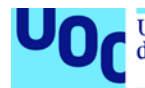

# Accessibilitat externa del Sistema de Recaptació Municipal de l'Ajuntament de Lloret de Mar

**Victor De Frutos Estudiant** Grau d'Enginyeria Informàtica 2018/2019 05.628 - TFG - Bases de dades

**Consultor. Jordi Ferrer Duran Responsable. M. Elena Rodríguez González** 

Gener de 2019

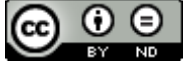

Aquesta obra està subjecta a una llicència de Reconeixement-SenseObraDerivada 3.0 [Espanya de Creative Commons](http://creativecommons.org/licenses/by-nd/3.0/es/)

Copyright © ANY Victor De Frutos Bosque.

Permission is granted to copy, distribute and/or modify this document under the terms of the GNU Free Documentation License, Version 1.3 or any later version published by the Free Software Foundation; with no Invariant Sections, no Front-Cover Texts, and no Back-Cover Texts.

A copy of the license is included in the section entitled "GNU Free Documentation License".

© (lVictor De Frutos Bosque'autor/a)

Reservats tots els drets. Està prohibit la reproducció total o parcial d'aquesta obra per qualsevol mitjà o procediment, compresos la impressió, la reprografia, el microfilm, el tractament informàtic o qualsevol altre sistema, així com la distribució d'exemplars mitjançant lloguer i préstec, sense l'autorització escrita de l'autor o dels límits que autoritzi la Llei de Propietat Intel•lectual.

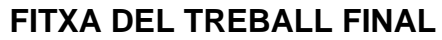

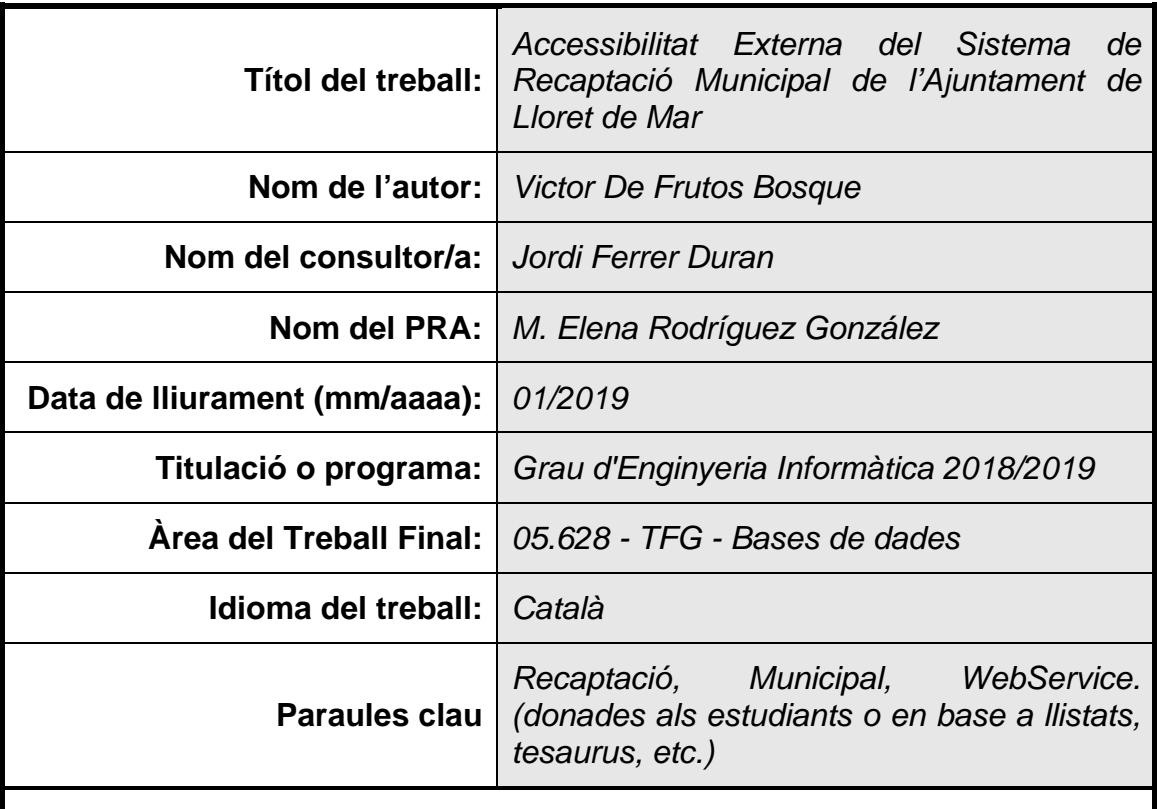

# **Resum del Treball**

L'Ajuntament de Lloret de Mar fa la gestió de tots els tributs, dades del padró municipal, impostos relacionats amb urbanisme, i tots els serveis que es donen en el municipi. Aquestes tasques no estan delegades a cap altra entitat, en canvi el pagament de rebuts en període executiu esta cedit al Consell Comarcal de la Selva.

Per fer-ho, l'Ajuntament utilitza un sistema d'informació central anomenat Genesys5, desenvolupat per el proveïdor de programari Audifilm.

Com objectiu es vol permetre fer altes de rebuts provinents d'altres sistemes i les operacions efectuades sobre els rebuts el Consell Comarcal. D'aquesta manera, coneixerem el detall de l'estat dels rebuts que es troben dins del sistema local.

Inicialment, recollim les necessitats del sistema, ens reunim amb totes les parts interessades (*stakeholders*) per veure quins són els detalls de les operacions, per identificar quin tipus de rebuts poden ser els incorporats al sistema.

La solució realitzada ha estat el desenvolupament d'un Web Service hostatjat en el propi Ajuntament que ofereix les funcionalitats d'Alta, Baixa, pas a Executiva, pas a Voluntària i Cobraments.

Per supervisar el sistema, usarem fitxers de registre i d'error, l'enviament de correus per si apareix qualsevol esdeveniment d'errors o errors de dades greu.

Part de la solució és desenvolupar funcions dins la base de dades i fer operacions amb els rebuts del Genesys5 amb funcions PL/SQL.

Inicialment l'àmbit d'aplicació està acotat a rebuts de multes i operacions sobre rebuts ja existents, pensem que aquesta estructura de funcionament permetrà a l'Ajuntament incorporar nous rebuts, com noves operacions com plans de pagaments.

# **Abstract**

The city council of Lloret de Mar manages collection of all taxes, municipal census data, taxes on economic activities, and all the services of the municipality. These tasks aren't delegated to any other entity, however the payment of taxes in the executive phase is assigned to the "Consell Comarcal de la Selva"

To do this tasks, the city Hall uses a central information system called Genesys 5, developed by the software provider Audifilm.

The purpose is to allow the registration of new receipts from other systems and to perform operations on receipts of the "Consell Comarcal".

This way we will be able to know the detail of the status of receipts in the local system.

First of all, we collect system requirements, we meet with all interested parties (stakeholders) to analyse the details of the operations in order to identify what kind of receipts can be incorporated to the system.

The solution has been the development of a Web Service hosted in the city Hall that offers the operations of Add, pass to status Delete and Update (switch to Executive, switch to Voluntary and Collections).

To monitor the system, we will use log and error files, and mail delivery if any event of failures or serious data errors happen.

Part of the solution is developing functions in the database and operate with the receipts of the Genesys5 with PL/SQL functions.

Initially the scope of application is limited to receipts of fines and operations on already existing receipts, but we believe that this operating structure will allow the City Hall to incorporate new receipts, such as new operations or payment plans.

# Índex

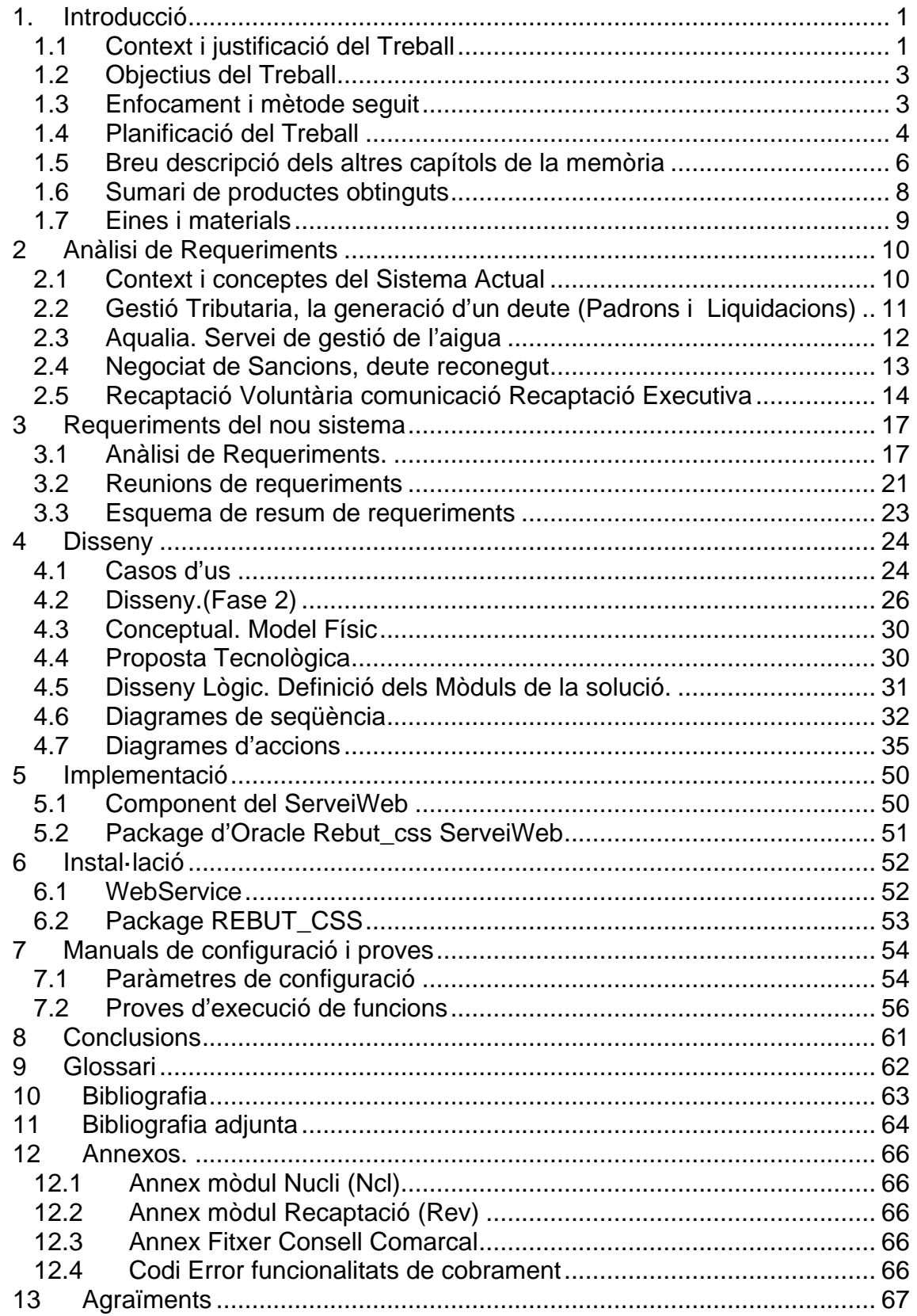

# **Llista de figures**

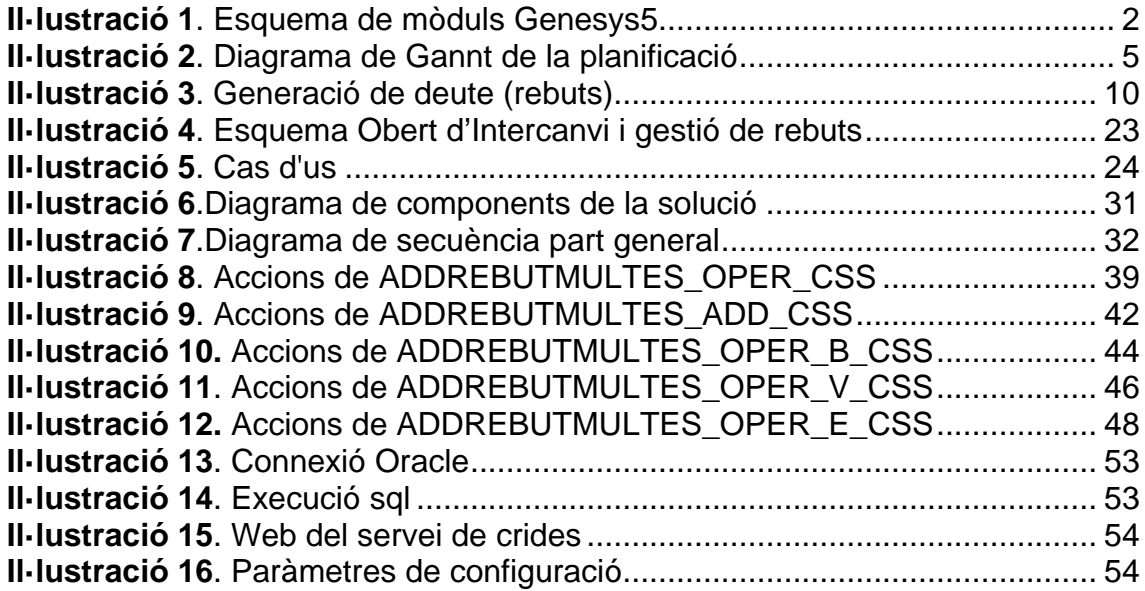

# <span id="page-7-0"></span>1.Introducció

# <span id="page-7-1"></span>**1.1 Context i justificació del Treball**

L'Ajuntament de Lloret de Mar, com molts altres consistoris de la província de Girona, fan la gestió integral de tots els tributs, dades del padró municipal, impostos relacionats amb urbanisme, i tots els serveis que es donen en el municipi.

Per tal de dur a terme aquestes tasques, l'Ajuntament es recolza amb un proveïdor de programari per ens locals anomenat Audifilm. Concretament amb un sistema centralitzat d'informació anomenat Genesys5.

#### *Sistema de Gestió Centralitzat*

Molts dels productes que hi ha actualment a disposició de les administracions locals, tracten les diferents gestions per separat. Això està provocat o bé perquè els productes de programari són de diferents proveïdors o bé perquè el proveïdor no disposa un sistema de dades i gestió centralitzat.

Actualment l'Ajuntament de Lloret de Mar disposa d'una sèrie de productes informàtics que resolen les diferents tasques mitjançant un sistema de dades i gestió conjunta per a totes elles. Aquest sistema centralitzat pretén aportar diferents solucions per les diferents àrees de l'Ajuntament i realitzar tasques de gestió i control.

Els mòduls o aplicacions que composen el sistema central de gestió són:

- NUCLI (Persones, Domicilis, Territori)
- GESTIÓ TRIBUTÀRIA (Generació de padrons, IBI, IVTM,..)
- **GESTIÓ ECONÒMICA (Cobrament de rebuts, plans pagament, ...)**
- GESTIÓ DE PERSONAL
- GESTIÓ DOCUMENTAL
- GESTIÓ DE LA POBLACIÓ
- GESTIÓ DEL TERRITORI
- ....

Cal tenir en compte que tots aquests mòduls interactuen directament amb el nucli ja que és la base d'on partirà la informació:

Així doncs, en el nucli existirà tota la informació referent a les persones i a dades del territori que tinguin alguna relació amb el municipi.

Per tant, tots els mòduls als que els interessa la informació del nucli són aquells on hi hagin dades de persones o de territoris referenciades o emmagatzemades en el nucli. Per exemple, a la gestió de contribuents l'interessaran les persones que tinguin objectes tributaris o rebuts pels quals hagin de pagar impostos o taxes.

A continuació, es pot observar un gràfic on és veu clarament la interacció de totes les aplicacions amb la gestió de nucli.

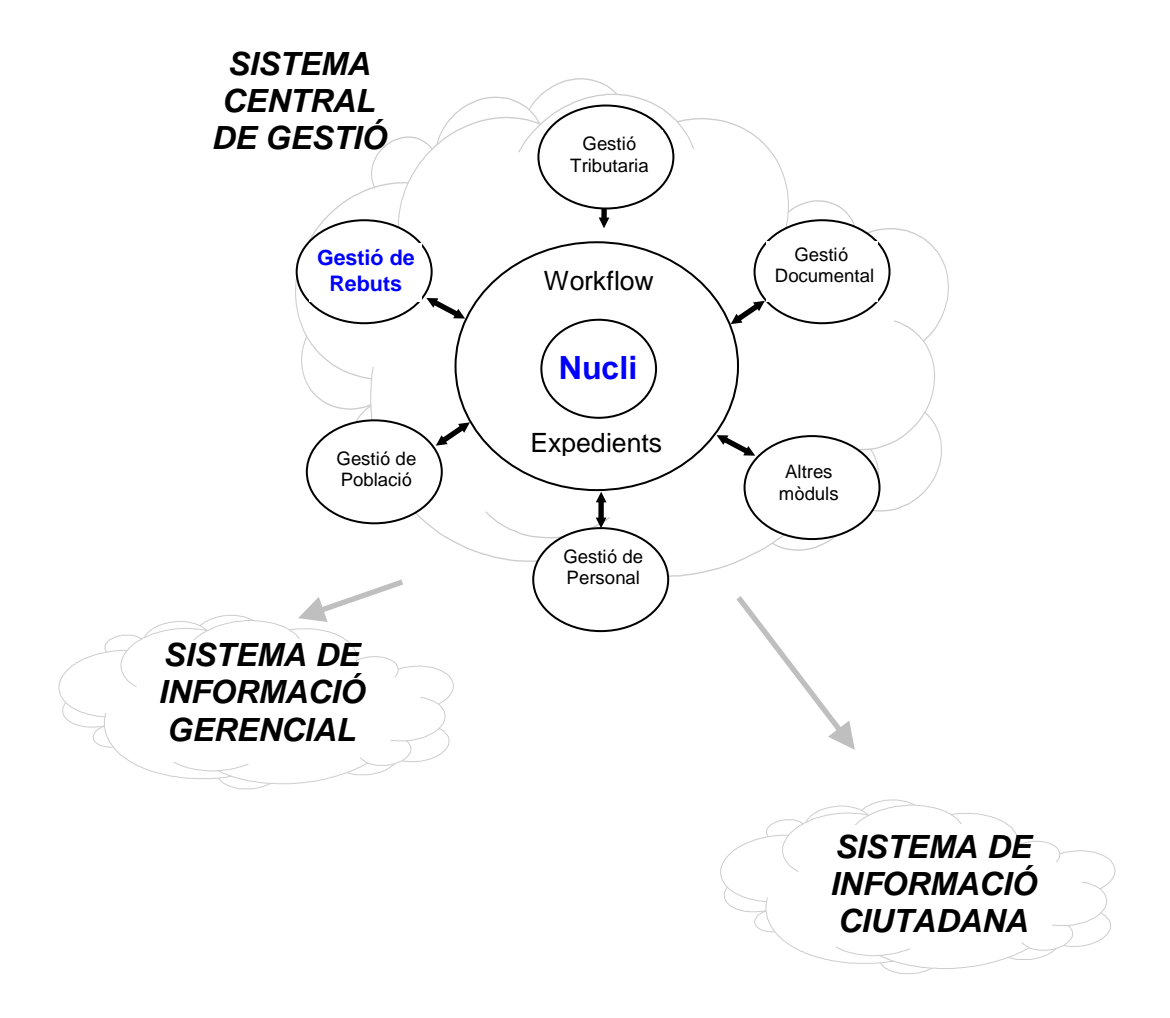

#### *Il·lustració 1. Esquema de mòduls Genesys5*

# <span id="page-9-0"></span>**1.2 Objectius del Treball**

Com ja hem esmentat anteriorment, l'Ajuntament de Lloret de Mar fa tota la gestió dels cobraments de rebuts de tots els serveis i tributs municipals. Però hi ha una part d'aquest rebuts que no es poden cobrar dins el període estimat, anomenem aquest període com cobrament en període voluntari. Un cop aquest rebuts ja han superat aquest període, els rebuts passen a estar en fase recaptació executiva.

Com que aquesta gestió de cobraments de rebuts en Executiva és força complexa i requereix de personal, eines i procediments específics per dur a terme aquesta gestió, l'Ajuntament delega aquesta tasca a entitats supramunicipals que s'especialitzen i agrupen serveis per tal de ser més eficients.

En el cas de Lloret de Mar aquesta entitat és el Consell Comarcal de la Selva.

Permetre que altres entitats, com el Consell Comarcal de la Selva, operin amb la recaptació municipal sense la necessitat d'utilitzar les aplicacions pròpies de l'Ajuntament.

Com segon objectiu es vol permetre recollir deutes, provinents d'altres sistemes que actualment no tenim el detall dels rebuts dins el sistema municipal. Com per exemple els rebuts provinents de Multes de Trànsit, Zona blava, ...

#### <span id="page-9-1"></span>**1.3 Enfocament i mètode seguit**

El primer que cal és obtenir un document de requeriments consensuat amb totes les part implicades que defineixi bé les funcionalitats necessàries pel sistema.

- Definició dels casos d'ús. Interaccions dels usuaris amb el sistema.
- Definició detallada dels requeriments del sistema on s'inclouran els casos d'ús i una primera definició a nivell conceptual de les dades.
- Validació i correccions dels requeriments del sistema amb els *stakeholders*., totes les parts interessades sobre el projecte.

\*Aquest document s'ha completat durant les diferents fases.

# <span id="page-10-0"></span>**1.4 Planificació del Treball**

Durant el desenvolupament del projecte s'han entregat diferents documents de seguiment del projecte.

Aquests documents ha descrit tant els passos del desenvolupament del projecte com els terminis:

- Pac1. Pla de treball. Es va entregar a l'octubre en el que es detalla el pla de treball que durem a terme. Aquest document es modifica durant l'entrega del Pac2.
- Pac2. Seguiment a primers de novembre. Aquest document aporta el seguiment dels terminis del projecte amb el diagrama de Gantt, juntament amb els comentaris del consultor per modificar el pla de treball de la Pac1, i sobre el format de la memòria presentada fins el moment.
- Pac3. Seguiment a mitjans de desembre. Entreguem la memòria modificada segons el comentaris del consultor fets sobre l'entrega anterior. Adaptant la memòria al document actual i que usarem com a plantilla de memòria fins l'entrega final.

A continuació, adjuntem la planificació realitzada i el seguiment que s'ha fet del projecte.

Aquest diagrama s'ha anat actualitzant periòdicament.

#### *Il·lustració 2. Diagrama de Gantt de la planificació*

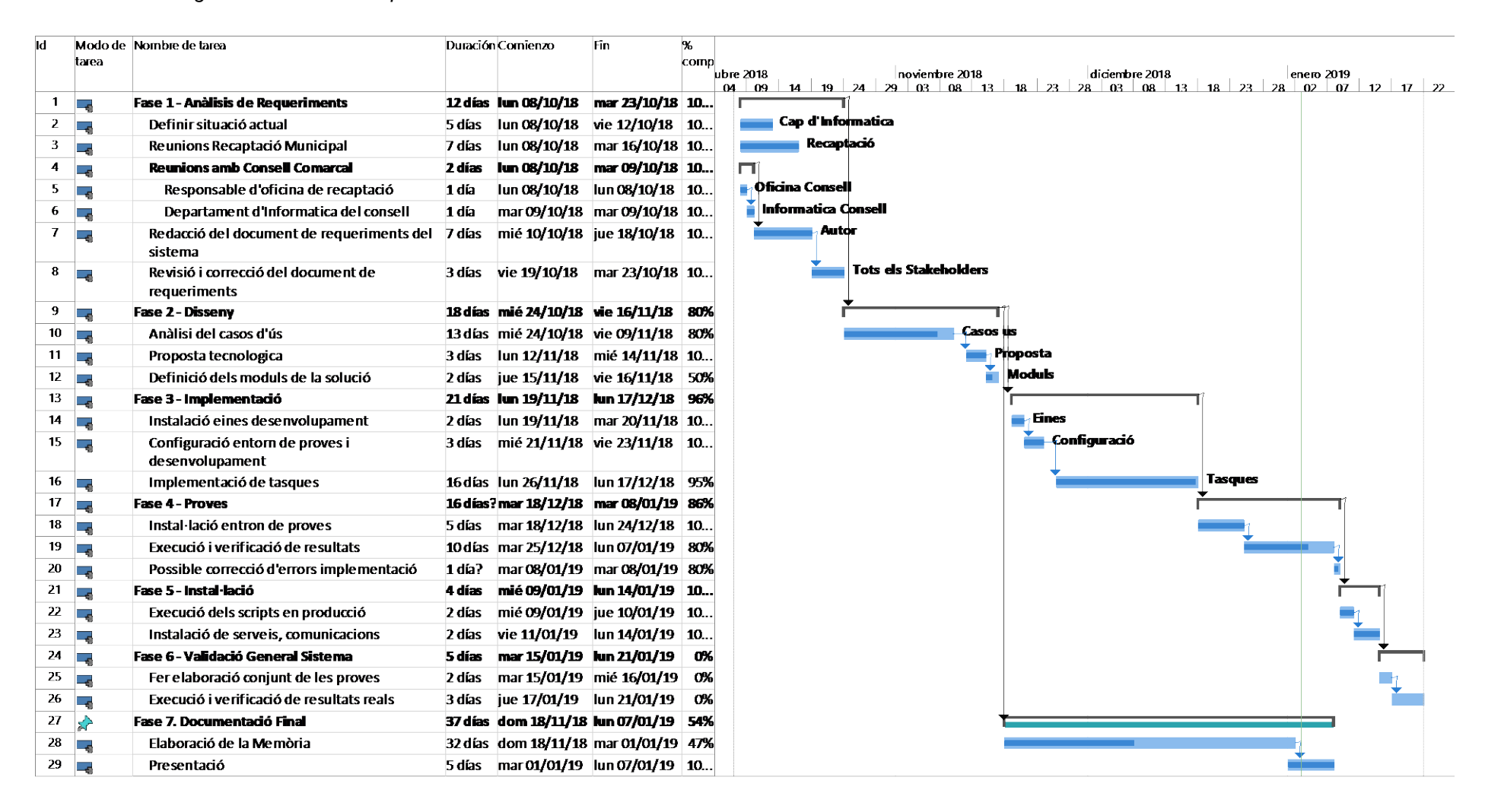

# <span id="page-12-0"></span>**1.5 Breu descripció dels altres capítols de la memòria**

# *1.5.1 Fase 1. Reunions i recollida de requeriments.*

Inicialment cal recollir les necessitats actuals que impedeixen que l'ens de la recaptació executiva, el Consell Comarcal de la Selva, puguin informar en quin estat es troben els rebuts emesos per l'Ajuntament. Aquestes reunions les farem durant el mes d'octubre de 2018.

El primer que cal és reunir-se amb totes les parts interessades *(stakeholders*) per veure quins són els detalls de les operacions a identificar i quins poden ser els interessats. Com resultat de les reunions volem:

Definició d'Objectius. Concretar en detall les necessitats recollides per el conjunt dels stakeholders implicats. Cercar informació sobre el sistema actual i parlar amb les empreses que usaran el programari.

Definir Tasques a realitzar. Definir les tasques a realitzar de forma desglossada i valorada en temps. Planificació. Fer un diagrama de Gantt on es representaran les tasques definides.

Riscos. Enumerar els possibles riscos i la seva possible solució en cas que es produeixin durant el projecte.

Materials. Definir els recursos materials necessaris, involucrats per al desenvolupament del projecte i la seva instal·lació.

#### *1.5.2 Fase 2. Disseny*

En aquesta fase tenim fet els següents documents de disseny: Dissenys Conceptual:

- Integració i revisió de les taules, camps i relacions de la base de dades actuals.
- Documentació (model ER i definició detallada de les taules i relacions)

Disseny Lògic:

- Definició dels processos necessaris per realitzar totes les operacions amb el sistema.
- Documentació (Diagrama de flux i definició detallada dels procediments)

# *1.5.3 Implementació. (Fase 3)*

Dins aquesta fase s'han fet els següents desenvolupaments:

- Generació de procediments en llenguatge PL/SQL. Organitzats en un paquet, o mòdul de serveis.
- Desenvolupament del Web Service amb les funcionalitats que es publiquen.
- Documentació del codi. Al mateix temps que els altres dos punts hem documentat el codi generat.

#### *1.5.4 Proves (Fase 4)*

En aquesta fase s'han fet les següents tasques:

- Joc de dades de prova. Prepara un conjunt de dades (rebuts per operar i veure com el sistema resolt les proves.
- Execució de les proves. Executar el procés de prova automàtic per provar el seu funcionament.
- Correccions. S'han fet les correccions sobre el sistema com a conseqüència d'errors detectats en la fase de proves. Tot i que aquesta fase es pot anar repetint en tant que existeixen molts tipus de rebuts i podem tenir casos particulars.

#### *1.5.5 Instal·lació. (Fase 5)*

Elaborar scripts, codi instal·lació o altres necessaris per que s'instal·li tot el sistema i que executin les dades de prova i producció.

Requeriments d'Instal·lació. Documentació dels requeriments que ha de tenir un servidor per tal d'instal·lar el sistema.

# *1.5.6 Validació (Fase 6)*

Validació de les funcionalitats. Proves d'instal·lació. Executar les operacions de prova sobre el sistema definitiu per tal de validar la seva execució.

Correcció. Realitzar les possibles correccions detectades durant la validació

# *1.5.7 Documentació Final. Presentació i MEMÒRIA. (Fase 7)*

Memòria. Confeccionar la memòria utilitzant tota la informació generada en les altres fases del projecte. (Document actual)

Presentació. Confecció de les diapositives que exposin de forma clara i concisa el treball realitzat.

El manteniment del programari a partir de la posada en productiu no depèn directament de l'Ajuntament sinó dels seus proveïdors i per tant, es faran les actualitzacions que es derivin dels canvis que es facin.

#### <span id="page-14-0"></span>**1.6 Sumari de productes obtinguts**

Així doncs en acabar el projecte tindrem els següent productes:

- Un lloc Web, que ofereix les funcionalitats del Web Service anomenat "RecapLlo" amb les funcions necessàries per operar amb el sistema de recaptació de l'Ajuntament de Lloret de Mar.
- Un Package d'Oracle amb les funcions que es criden des del Web Service.

En quan a documentació de l'usuari:

- Guió de configuració dels paràmetres del Web Service "RecapLlo".
- Guia d'instal·lació del Web Service i del Package d'Oracle

(ambdós guions es troben inclosos en aquesta mateixa memòria)

En quan a documentació del projecte:

- Memòria. Confeccionar la memòria utilitzant tota la informació generada en les altres fases del projecte. (Document actual)
- Presentació. Confecció de les diapositives que exposin de forma clara i concisa el treball realitzat.

# <span id="page-15-0"></span>**1.7 Eines i materials**

El material necessari per la implementació del projecte, la confecció de la memòria, i el pla de treball ha estat el següent:

- PC de desenvolupament amb:
	- Sistema operatiu Windows
	- Connexió a Internet per a la cerca d'informació
	- Programari de desenvolupament, .Net amb d'eines de servidor IIS.
	- Connexió al campus virtual de la UOC.
- SGBDD Oracle sistema propietat de l'Ajuntament de Lloret de Mar:
	- Disposem d'entorn de proves.
	- Entorn de producció.

• Programari de desenvolupament sobre Oracle:

Aquestes són necessàries per a la generació d'scripts, l'exportació de dades i l'edició de procediments.

- Toad.
- Oracle Sql Developer
- S-Designor. DataArquitech

• Programari d'anàlisi UML:

Aquestes són necessàries per fer l'anàlisi amb UML.

- MagicDraw Personal Edition
- Eines d'Ofimàtica:
	- MS Project. Seguiment del projecte.
	- MS Word. Edició de la documentació i memòria.
	- MS PowerPoint. Per fer a la presentació.

# <span id="page-16-0"></span>2 Anàlisi de Requeriments

Com s'ha comentat anteriorment l'Ajuntament de Lloret de Mar fa la gestió dels deutes en període VOLUNTARI i en període EXECUTIU,(rebuts impagats) els gestiona mitjançant l'entitat externa Consell Comarcal de la Selva.

# <span id="page-16-1"></span>**2.1 Context i conceptes del Sistema Actual**

A continuació, mostrem un esquema del funcionament del sistema de generació i emissió de rebuts, per quins estats passa, com es transmet la informació dels rebuts dins l'Ajuntament. El sistema de Recaptació Municipal gestiona rebuts procedents de diferents agents tant els externs, el Consell Comarcal de la Selva, la Gestió de l'Aigua Aqualia i interns de l'Ajuntament com la Gestió Tributaria Municipal, el Negociat de Sancions i el Seguiment d'Expedients.

#### *Il·lustració 3. Generació de deute (rebuts)*

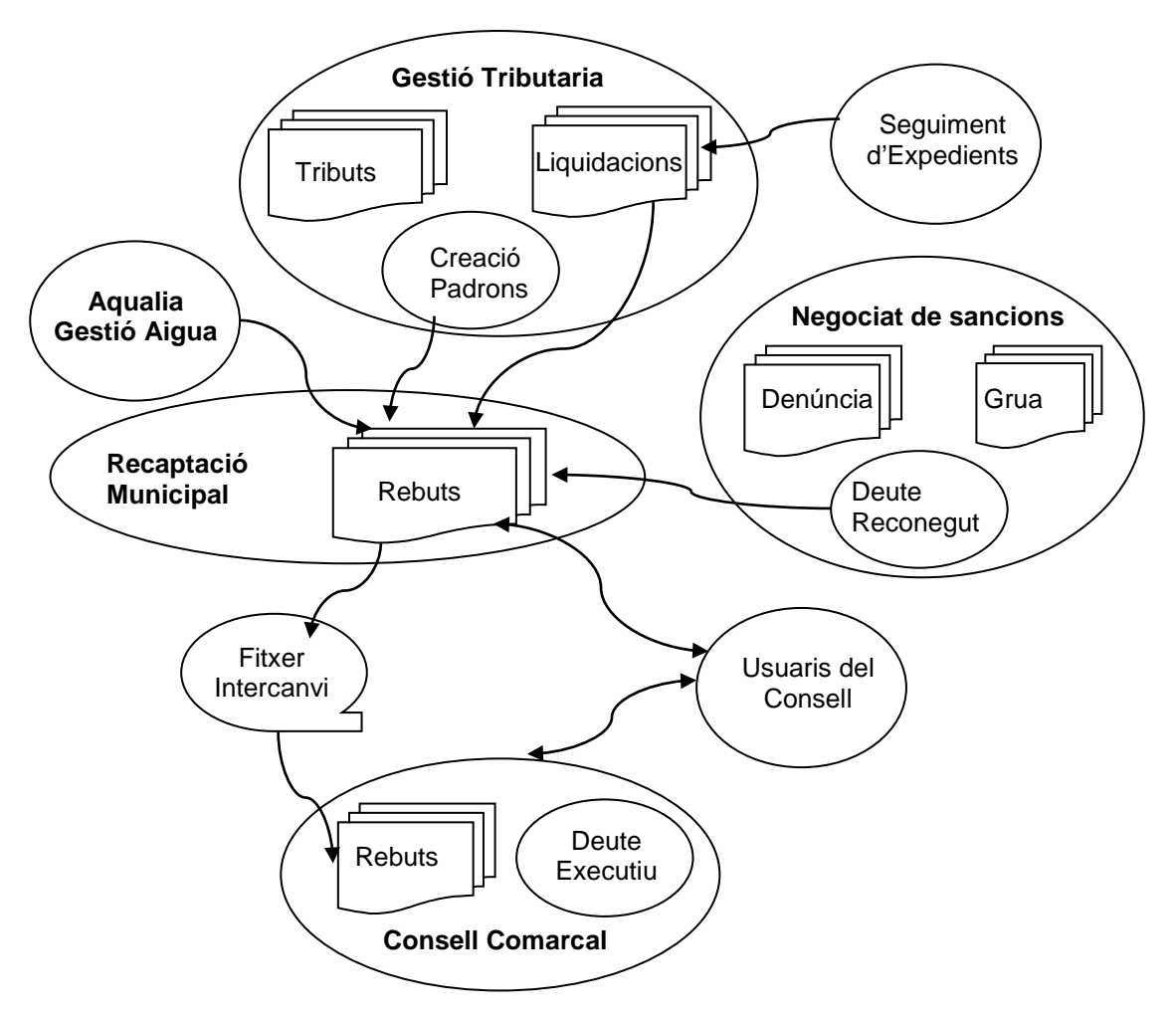

# <span id="page-17-0"></span>**2.2 Gestió Tributaria, la generació d'un deute (Padrons i Liquidacions)**

Actualment, el sistema de gestió tributaria de l'Ajuntament genera gairebé tots els deutes que provenen dels tributs. Aquest tributs són els que esdevenen deutes i es creen en base a un seguit de fórmules definides legalment en les ordenances municipals.

Per exemple, per generar un rebut del IBI, s'agafa el valor cadastral del immoble i se li aplica un factor multiplicador o tipus impositiu. En el cas d'un gual, és fa en funció dels metres d'amplada, ... Els criteris dels càlculs poden ser diferents en cada municipi. Aquest tributs que es generen periòdicament s'anomenen **padrons**.

També es generen rebuts mitjançant pagaments puntuals anomenats **Liquidacions**. Poden ser taxes sobre demandes de permisos per dur a terme activitats econòmiques o urbanístiques, poden ser expedients, de qualsevol tipologia; per ocupació de via pública per descarrega, per posar terrasses, per demanar permisos d'obres, activitats econòmiques de botigues, bars o altres establiments, per infraccions de civisme.

Així doncs, segons com es generen els rebuts i per el tipus de pagament si són de serveis municipals, com cursos, entrades de piscines, teatres,... creats de forma puntual seran Liquidacions o Padrons si són pagaments fraccionats o es generen periòdicament .

#### *Seguiment d'expedients*

Molts dels expedients municipals necessiten dins la seva tramitació efectuar algun pagament. Aquest pagaments es formalitzen en forma de **Liquidació**. Cal comentar que alguna de les liquidacions corresponen a sancions administratives, que no s'han de confondre amb sancions de trànsit.

Aquestes són multes per incompliment de les ordenances de civisme o qualsevol altre ordenança d'activitats econòmiques, i aquestes també generen rebuts.

La comunicació amb la Recaptació Voluntària es fa directament ja que el seguiment d'expedients és un altre dels mòduls del sistema informàtic municipal.

#### <span id="page-18-0"></span>**2.3 Aqualia. Servei de gestió de l'aigua**

L'empresa de gestió del servei d'aigua Aqualia gestiona tot el servei municipal de subministrament d'aigua. És una servei delegat per l'Ajuntament i que permet que l'empresa gestioni tot amb el seu propi programari.

L'empresa s'encarrega de gestionar els abonats: altes, baixes i canvi de nom dels comptadors. Fan les lectures dels consums i generen els rebuts de consum amb el seu propi sistema.

Físicament, tenen la seu en un altre edifici però estan interconnectats amb l'Ajuntament ja que utilitzen part del programari municipal per consultar les dades de les persones, carrers, domicilis, ..

Els padrons periòdics de consum d'aigua també els carreguem a la base de dades de l'Ajuntament mitjançant l'intercanvi d'un fitxer amb un format particular per a tal fi. Aquest, però, no és l'objecte d'aquest projecte.

Aqualia ens notifica els padrons d'aigües mensuals i trimestral, que el seu sistema de gestió calcula.

Un cop creats, segueix el mateix tràmit que la resta de rebuts en **Voluntària**.

En un futur ,aquest procés fora un ferm candidat a integrar-se a la solució proposada en aquest projecte.

#### <span id="page-19-0"></span>**2.4 Negociat de Sancions, deute reconegut**

El negociat de sancions és una secció municipal de l'Ajuntament de Lloret, són els encarregats de gestionar el sistema de denúncies de la Policia Local. És una gestió especial, que inclou tant la generació com el cobrament de denúncies, i els serveis de grues,...

Les denúncies funcionen amb un flux de pagament i de fases molt diferent dels tributs. A més la generació d'aquestes tenen uns terminis diferents, bonificacions per pagament ràpid, es poden recorre i tenen possibilitat de fer al·legacions.

Tot i aquest flux diferent, hi ha un moment que la denúncia que està en el sistema informàtic anomenat –Den- finalitza tots els terminis de cobrament i aquesta denuncia passa a ser una sanció (deute reconegut). És en aquest moment en que es passa al procés de cobrament de rebuts en via **Executiva**.

Tota la operativa es realitza des de la seu de la Policia Local, i el programari utilitzat és propi de l'Ajuntament. Com veurem més endavant aquest serà un dels punts cabdals del projecte.

Qui regula els preus i tots aquest períodes de les sancions són les ordenances de trànsit.

Actualment aquest sistema –Den- mitjançant un procés intern, carrega els deutes reconeguts dins el sistema de **REcaptació Voluntària (Rev)**.

Un cop creats, segueix el mateix tràmit que la resta de rebuts que estan en fase de **Recaptació Executiva (Rex)**. (veure apartat següent)

# <span id="page-20-0"></span>**2.5 Recaptació Voluntària comunicació Recaptació Executiva**

Fent un petit resum, podem observar que els rebuts es donen d'alta de múltiples formes:

- A partir d'un tribut, que genera de pagament periòdic (padró). La majoria, ivtm, aigua, ibi,...
- Creació d'una liquidació deute voluntari contret de forma puntual. Apuntarse a un curset, llicencies obres, activitats econòmiques,...
- Càrrega de rebuts des de sistemes externs, multes de trànsit, grues, ... o el rebuts emesos des de les aigües en nom de l'Ajuntament.

Així doncs, un cop creats ara explicarem com es traspassen els rebuts impagats a recaptació, i com arribem a saber l'estat amb el que es troben els rebuts

#### *Procés de cobrament voluntari de Padrons*

En qualsevol dels tipus de rebuts, aquests tenen un termini de pagament ordinari anomenat període de pagament **voluntari**. Però si que hi ha diferencia amb la metodologia de cobrament i el volum dels mateixos.

En el cas dels padrons un cop creats i emesos, l'Ajuntament els porta al banc per que els ciutadans i empreses puguin realitzar el pagament en el terminis establerts.

La gestió del cobrament dels rebuts en el nostre cas es fa mitjançant un conveni amb "La Caixa". El programa de recaptació de l'Ajuntament contempla un format de fitxer d'intercanvi amb les entitats bancaries, i personalitzat per "La Caixa. (*Veure bibliografia adjunta Euro1-03.pdf o bé PADRON SEPA 2014 (versión-4)*)

"La Caixa" s'encarrega de fer la distribució del rebuts a cadascuna de les entitats on els rebuts tenen la domiciliació bancària i s'encarrega d'imprimir i enviar els rebuts no domiciliats.

Aquest intercanvi finalitza amb el retorn del fitxer i la carrega al sistema de recaptació voluntària municipal. Aquest format de carrega ens retorna la informació sobre l'estat del rebut; pagat, pendent, tornat, canvi de domiciliació o nova domiciliació. (*Veure bibliografia adjunta Euro4-03.pdf*).

# *El cobrament voluntari de les Liquidacions*

En el cas de les Liquidacions, l'Ajuntament genera uns tríptics i s'envien per correu al ciutadà, o simplement s'entreguen presencialment amb una carta de pagament. El interessat te temps per realitzar el pagament durant un període concret.

Tots els rebuts emesos com liquidacions tenen una codificació que els identifica. Quan aquests es paguen mitjançant qualsevol mètode de pagament, presencials o web, aquests pagaments arriben a l'Ajuntament mitjançant els fitxers de retorn que emet "La Caixa" i també pot recollir pagaments fets amb la resta de sistemes bancaris, tot i que l'acord de l'Ajuntament no ho inclou. *(Veure bibliografia adjunta CUADERNO-60 Actual.pdf*)

Un cop carregat els fitxers de cobraments de "La Caixa", l'Ajuntament dona per pagats tots els rebuts que es reben. La resta de rebuts impagats s'agrupen en càrrecs i es genera un fitxer per enviar al Consell Comarcal. Aquest sistema també funciona respecte els rebuts dels padrons.

#### *Gestió d'impagats traspàs al Consell Comarcal*

Per tal de fer el seguiment dels rebuts impagats i poder realitzar totes les notificacions, requeriments i si cal els embargaments als deutors, l'Ajuntament necessita un sistema informàtic i un personal del que no disposa. Per aquest motiu es va arribar a un acord de cessió amb el **Consell Comarcal de la Selva**.

L'intercanvi d'informació amb el Consell ve fixat per el sistema d'informació que utilitza el Consell. Com no és un programari propi i donat que el Consell l'utilitza per tots els Municipis amb els que treballa, l'Ajuntament va realitzar un procés que extreu els rebuts impagats en un format concret. (Veure fitxer intercanvi amb el Consell)

Tot i aquest enviament dels rebuts l'Ajuntament necessita estar informat de l'estat en que es troben els rebuts. Per tant, un cop extrets i carregats dins el sistema del Consell Comarcal de la Selva, aquests rebuts mantenen un identificador extern que serveix de lligam amb el rebut de l'Ajuntament.

Per tal d'informar dels canvis d'estat d'un rebut no tenim cap sistema informatitzat. El problema està en que el retorn i els passos en que s'anirà trobant el rebut no hi ha cap format d'intercanvi que ho contempli. Per tant, el Consell i l'Ajuntament van acordar donar accés als usuaris del Consell al programari de Recaptació Voluntària i que els usuaris actualitzin simultàniament ambdós programaris.

Així doncs, cada cop que sobre els rebuts s'efectua alguna operació, recàrrec del 5%, el 20%, pagaments parcials, baixes, l'usuari està obligat a entrar l'operació per duplicat.

Aquestes operacions sobre els rebuts impagats que estan al programari del consell Comarcal s'han de comptabilitzar i fer quadrar amb els imports de la recaptació de l'Ajuntament.

# <span id="page-23-0"></span>3 Requeriments del nou sistema

Tot i les moltes limitacions del sistema actual, l'Ajuntament no es planteja canviar la manera de funcionar en termes generals sinó que vol incorporar millores i alhora ampliar el nombre de serveis que s'ofereixen.

També es volen reduir les despeses municipals i es vol cedir el negociat de multes a una entitat externa que s'encarregui d'aquesta gestió donat que es requereixen bastants recursos humans i de programari.

Aprofitant aquesta cessió es volen incorporar noves funcionalitats i que aquests rebuts generats es registrin en el sistema de recaptació municipal.

Així doncs, volem permetre que altres entitats, com el Consell Comarcal de la Selva, operin amb la recaptació municipal sense la necessitat d'utilitzar les aplicacions pròpies de l'Ajuntament.

#### <span id="page-23-1"></span>**3.1 Anàlisi de Requeriments.**

En termes d'objectius l'Ajuntament vol tenir un sistema amb les següents funcionalitats principals:

- Evitar la duplicitat de tasques dels usuaris del Consell Comarcal
- Disposar d'un negociat de sancions capaç de gestionar les denúncies des d'un ens extern. Capaç de comunicar-se amb el sistema de l'Ajuntament de Lloret de Mar.
- Permetre que l'Ajuntament disposi de la informació de l'estat de tots rebuts pendents de pagament.

# **Requeriment 1**

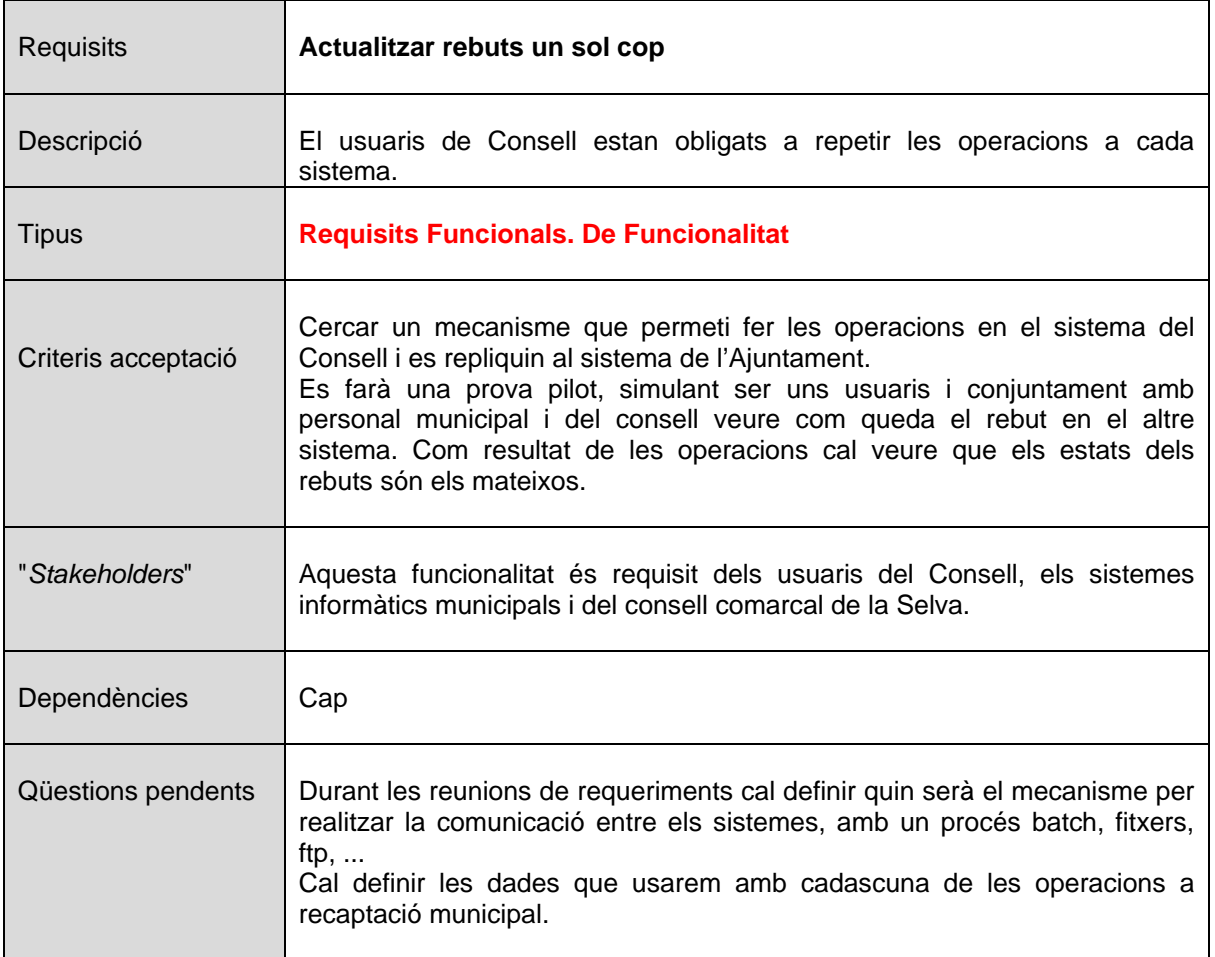

# **Requeriment 2**

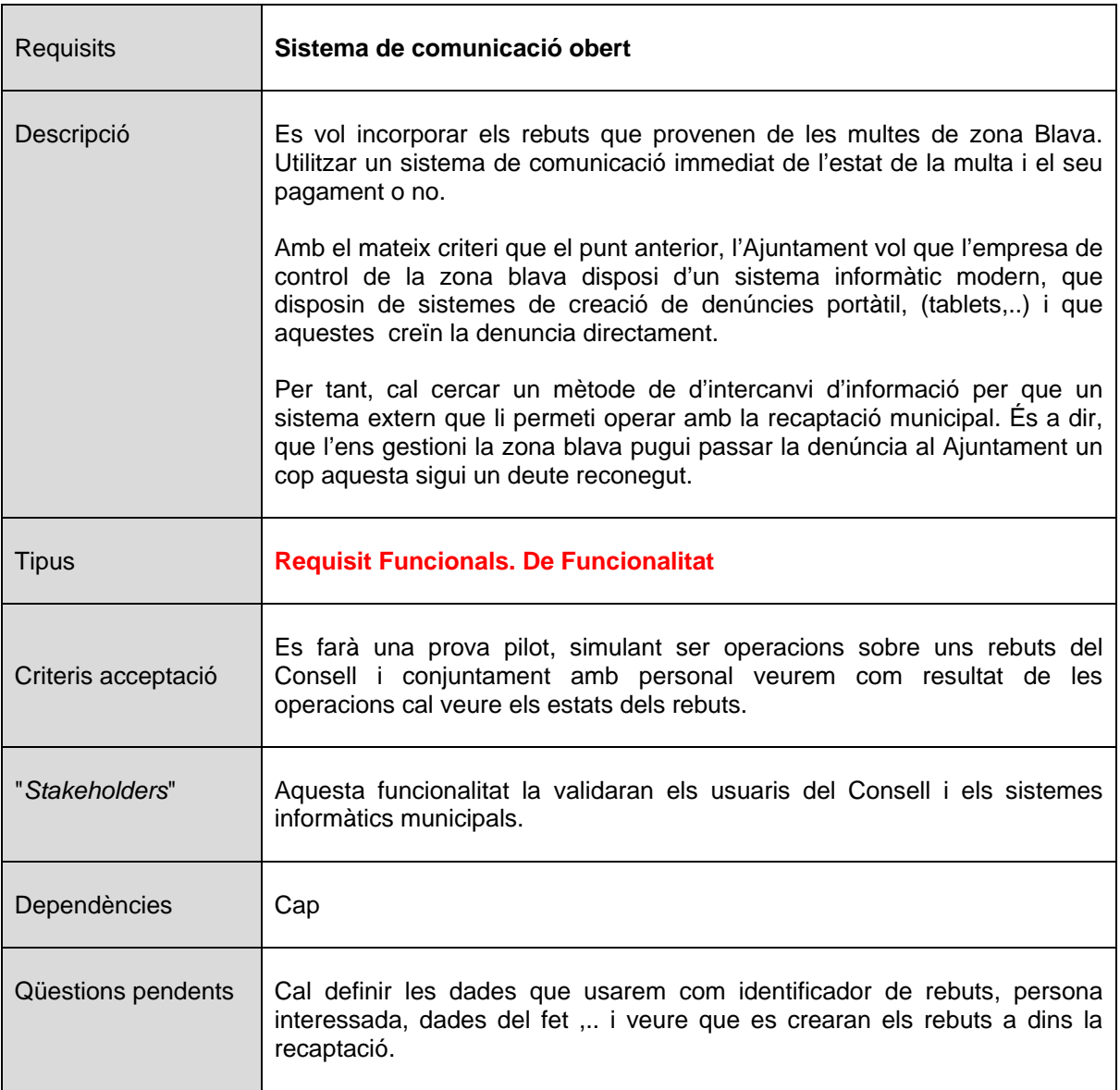

# **Requeriment 3**

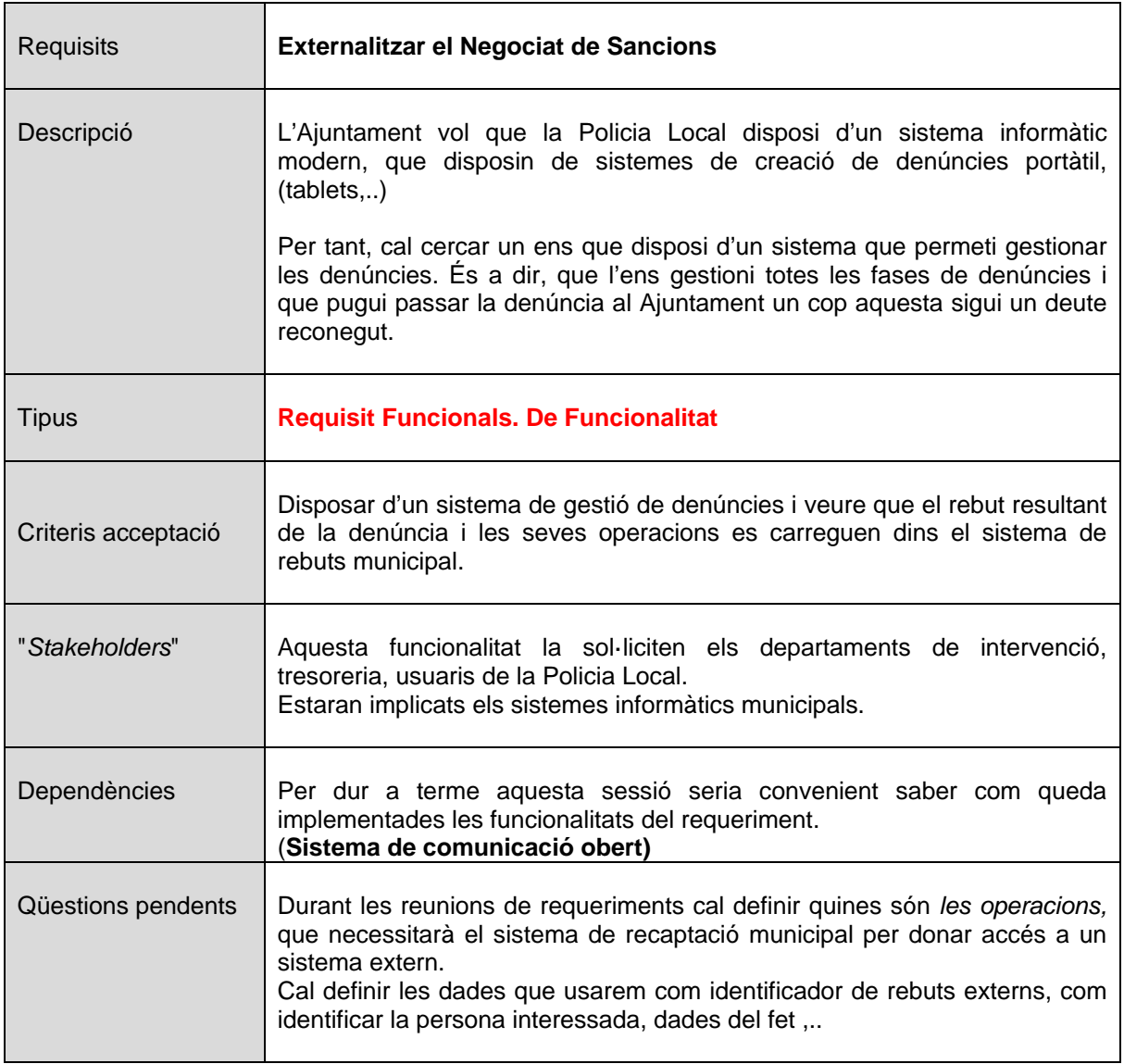

# <span id="page-27-0"></span>**3.2 Reunions de requeriments**

Les reunions de requeriments s'han mantingut amb:

- Els tècnics del consell que estan a les oficines de Recaptació Executiva
- El sistemes informàtics del Consell Comarcal de Selva
- L'empresa de gestió de l'equipament de la Zona Blava.
- Els tècnics del sistema de recaptació municipal, la tresoreria municipal
- I el departament de sistemes informàtics de l'Ajuntament.

A continuació i segons les reunions mantingudes farem una definició detallada dels requeriments del sistema. Posteriorment, s'inclouran els casos d'ús i una primera definició a nivell conceptual de les dades que es necessiten.

Al finalitzar aquesta fase de reunions farem una última reunió de validació i correccions dels requeriments del sistema amb els *stakeholders,* abans d'iniciar el disseny sobre el projecte. De fet aquest propi document és l'encarregat de donar aquesta conformitat.

# **Reunió Ajuntament-Consell (Usuaris i Tècnics)**

En aquesta reunió els tècnics del consell i el seu departament d'informàtica demanen disposar d'un conjunt d'operacions de gestió i que s'efectuïn directament sobre el sistema de l'Ajuntament.

En el nostre cas demanem, com departament d'Informàtica de l'Ajuntament, que aquest sistema de comunicació hauria de ser immediat. Ja que moltes de les gestions municipals que fa un ciutadà tenen com requeriment NO tenir cap rebut pendent de pagament i per tant haurem de tenir la informació immediata.

Com resum de la reunió extraiem les següents afirmacions:

- *L'Ajuntament ha de saber l'estat del rebuts i les operacions sobre els rebuts que estan a Executiva.*
- La càrrega de rebuts a Executiva segueix sent igual ja esta definit segons el *fitxer d'intercanvi*. (Veure annex, fitxer Consell-Tao). El sistema de recepció de rebuts del Consell Comarcal de la Selva és comú per els diferents municipis que gestiona. El sistema de càrrega de rebuts ve definit per el proveïdor del programari. Per tant, el procés i el fitxer de carrega no es pot canviar.
- *El retorn d'informació dels rebuts, via les operacions, no es pot fer dues vegades manualment***.**
- *Es descarta usar un sistema de retorn amb fitxers perquè seria molt costos i poc eficient donada la falta d'immediatesa*.
- *El negociat de sancions municipal es cedeix i s'agrupa a la gestió que fa Consell de forma integra, menys el sistema de grues.*

## **Reunió Informàtica Ajuntament-Zona Blava- Informàtica Consell Comarcal de la Selva**

- *El Sistema de Recaptació municipal serà accessible via Web Service allotjat a dins els sistemes de l'Ajuntament.* L'Ajuntament vol crear un sistema per tenir un lligam sobre els rebuts que es gestionin des de entitats externes. P.e. gestió de Zona Blava, Aqualia (gestió de l'aigua), Consell Comarcal altres rebuts de urbanitzacions,...
- Les crides al Web Service Municipal s'inclouran dins els sistemes del *Consell Comarcal.* El Consell desenvoluparà les crides necessàries per actualitzar les operacions que es facin sobre els rebuts.
- *L'Ajuntament ha de proveir de funcions d'actualització de rebuts.* De tots els tipus de rebuts haurem de dotar de funcions dins el sistema de base de dades Oracle, per que es facin les actualitzacions dels rebuts. Aquestes s'utilitzaran des de el Web Service.
- *L'Ajuntament ha de proveir la funció d'alta de rebuts de tipus Multa de Zona Blava o Multa de trànsit.* Les app's, tauletes i dispositius mòbils generen denúncies al sistema del Consell. Aquestes denúncies es carreguen i es paguen la majoria dins el sistema de Consell. Només les denúncies que s'eleven a sanció (deute reconegut) usaran la funcionalitat del Web Services.
- *Monitorització dels Web Services.* Cal que el Web Service estigui monitoritzat, tant el bon funcionament del propi servei, com de l'execució de les operacions. Es proposa un sistema d'alertes usant l'enviament de correus.
- *L'Ajuntament ha de proveir funcions sobre les següents operacions:*
- *Cobrament amb i sense recàrrec:*  Els rebuts que estan dins la recaptació es paga l'import del deute, incrementat o no amb un percentatge de recàrrec (via executiva).
- *Canvi d'estat a Executiva i Voluntària:*  Canvia l'estat dels rebuts entre l'estat de Voluntària i Executiva que estan dins la recaptació. També cal canviar el recàrrec d'Executiva.

#### • *Canvi d'estat a Baixa:*

Canvia l'estat dels rebuts a l'estat de Baixa. Això només es fa amb rebuts pendents de Cobrament (Voluntària i/o Executiva) que estan dins la recaptació i han prescrit el deute o són errors o s'aprecia una rectificació de dades.

# <span id="page-29-0"></span>**3.3 Esquema de resum de requeriments**

La figura següent mostra un esquema conceptual de la solució proposada segons els requeriments de les reunions realitzades.

*Il·lustració 4. Esquema obert d'intercanvi i gestió de rebuts*

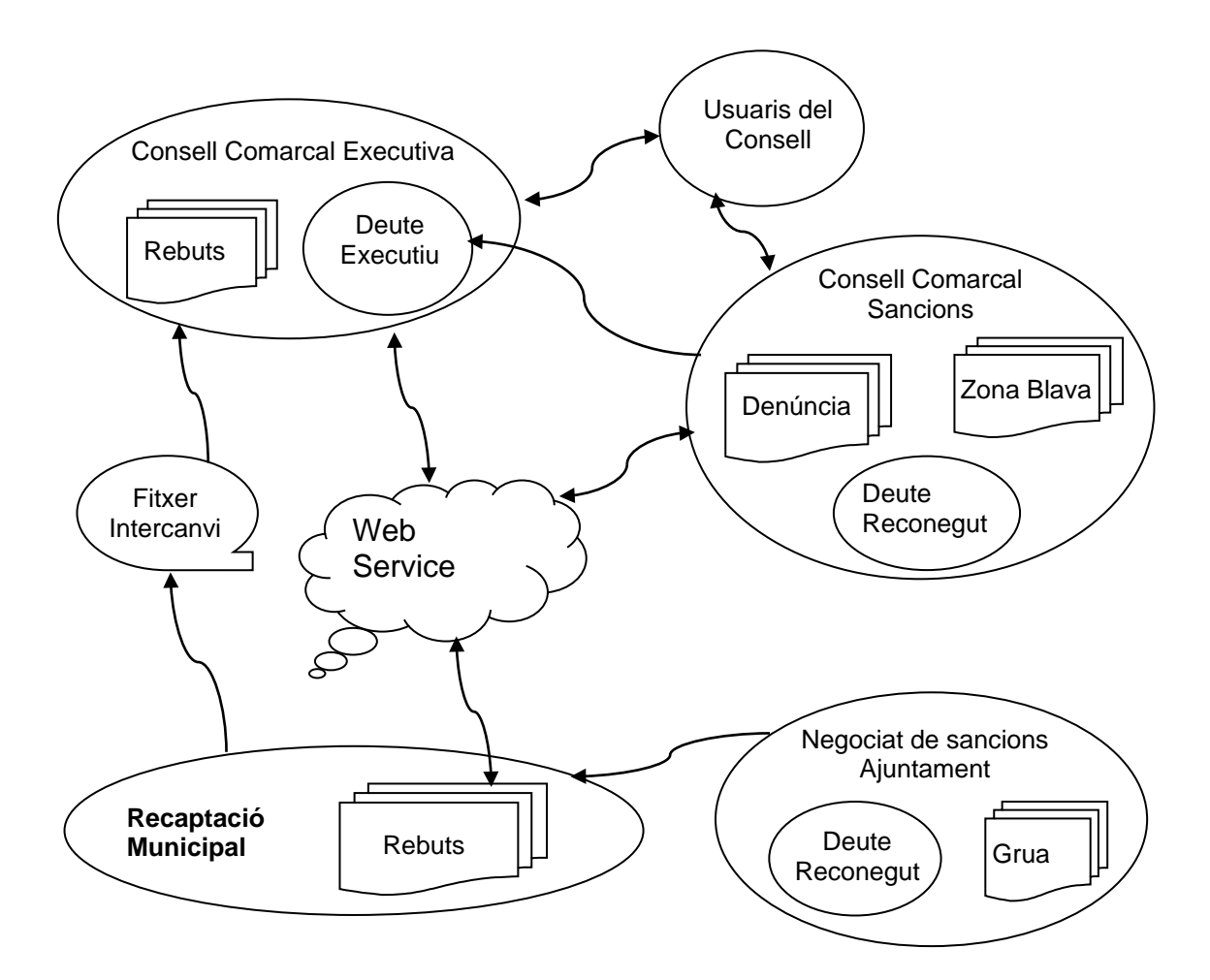

Veiem com els sistemes participen de la solució, i com enllacen amb el sistema proposat.

Podem apreciar com es manté la carrega de rebuts a recaptació executiva del consell mitjançant el fitxer d'intercanvi que podem trobar al annex,

# <span id="page-30-0"></span>4 Disseny

# <span id="page-30-1"></span>**4.1 Casos d'us**

D'aquestes representacions en casos d'us, podrem extreure els procediments a implementar i el que esperem dels sistemes.

#### *Sistema Obert*

Vol dir dotar d'una nova funcionalitat a l'Ajuntament sobre la seva pròpia base de dades, incorporant noves operacions sobre la recaptació. Però també cal facilitar un sistema de crides externes que tingui accés al entorn Municipal.

També voldrem un sistema d'Alarmes de Servei i de registre de les operacions efectuades.

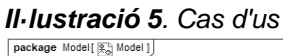

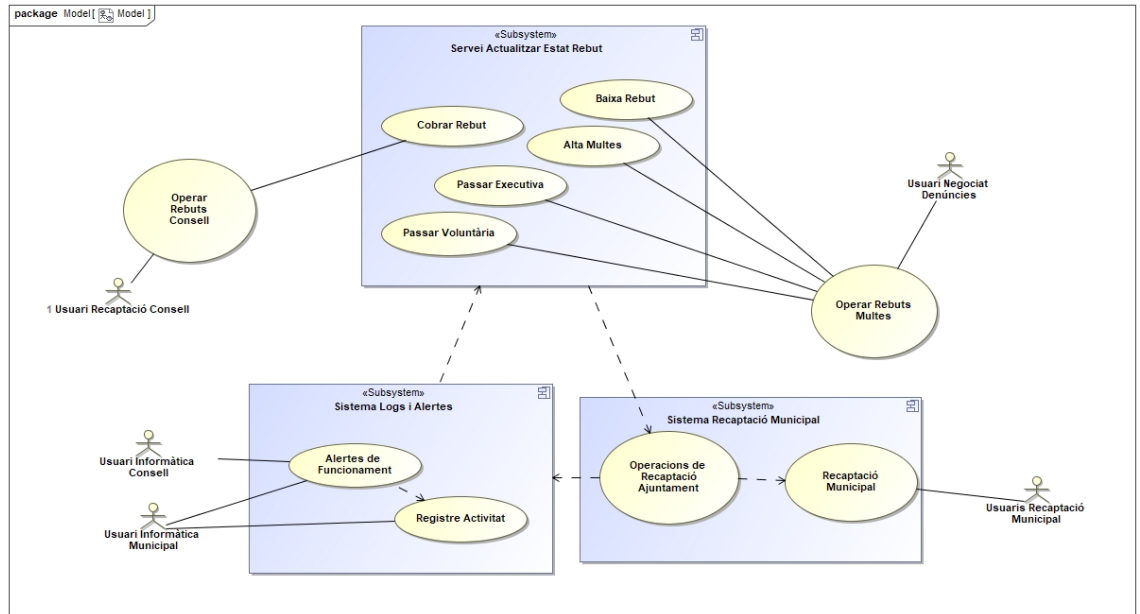

Segons les entrevistes fetes aquí veiem qui interaccionarà amb cadascun dels subsistemes.

- Els usuaris de la Recaptació del Consell interaccionaran normalment amb els rebuts que estan en el sistema propi del consell. És aquesta operativa del consell la que engegarà un procés automàtic que farà l'accés al sistema d'actualització de rebuts.
- Els usuaris del Negociat de Multes del Consell interaccionaran normalment amb les denúncies que estan en el sistema propi del consell. És aquesta operativa de denúncies la que engegarà un procés automàtic que farà l'alta de denúncies no cobrades al sistema d'alta de rebuts.

El subsistema d'Actualitzar l'Estat d'un Rebut donarà accés a les operacions de:

- Cobrar un Rebut. Identificant el rebut que es vol donar per cobrat total o parcialment, amb recàrrec o sense.

#### *Operativa de Multes*

- Alta de rebuts de Tipus Multes. Sabent quin tipus de rebuts es vol crear, demanar les dades necessàries, identificant la persona, adreça, vehicle,..
- Canviar a estat Baixa. Sempre que el rebut no estigui en estat de cobrat totalment, es proposa el canvi d'estat donat que el rebut a prescrit o s'ha reconegut un error.
- Canviar estat a Executiva. Cal accedir al rebut per canviar d'estat un rebut no cobrat. En el cas del canvi a executiva caldrà aplicar un recàrrec.
- Canviar estat un rebut a Voluntària. Cal partir d'un rebut existent que es trobi en esta Executiu. Caldrà desfer els recàrrecs aplicats i treure les dades del venciments i inclusió en fitxers de deutes.

El subsistema de recaptació municipal atendrà les funcionalitats de les peticions rebudes:

- Manteniment de l'Estat dels Rebuts, necessitarà operacions per accedir a les dades de la persona, domicilis de nucli.
- Identificarem el rebut sobre el que s'han de realitzar les operacions, accedint a la seva informació.

Després de les converses amb informàtica del Consell necessitem un subsistema de registre d'operacions i crear un sistema d'alarma:

- Registre Activitats. Aquest subsistema de registre desa la informació sobre les peticions que es reben i les operacions que es realitzen. També cal que permeti configurar i traçar diferents nivells de detall de dades. (Fitxers de Log)
- Alertes de Funcionament. Aquest subsistema informarà de forma immediata utilitzant enviament per correu electrònic. Ho farà quan hi hagi algun error amb les operacions o si existeix un problema de comunicació, tant amb el sistema de recaptació municipal com amb els stakeholders.

# <span id="page-32-0"></span>**4.2 Disseny.(Fase 2)**

# *4.2.1 Conceptual. Model Entitat/Relació. Model*

Per tal de fer el Model E/R, on consti la definició de les entitats i relacions hem utilitzat una eina capaç d'extreure aquesta informació del sistema actual.

Aquesta eina realitza un procés d'Enginyeria Inversa i extreu les taules i les relacions existents.

Després de netejar i filtrar les dades extretes, mostrem la informació rellevant per el projecte. Concretament les entitats principals dels mòduls del Genesys5 de la REV (Recaptació Voluntària) i el NCL (nucli de persones i domicilis)

A continuació comentarem i veurem l'esquema resultant d'aquest procés:

# *Esquema Ncl*

*Entitats Color Taronja* - Correspon a codificacions de les entitats de país, província, municipi, carrer i pseudovies que necessita el nucli per operar amb les diferents entitats públiques amb les que es relaciona. (INE, HISENDA, CADASTRE)

*Entitats Color Gris* - Correspon al conceptes d'històrics de totes les entitats de nucli que es consideren rellevants. Pràcticament totes.

*Entitats Color Verd* - Correspon al conceptes d'Entitat de Gestió, que permet a un ajuntament gestionar altres dades d'una subentitat municipal. (Normalment l'Entitat única, és Ajuntament, però podem gestionar dades d'altres ens, Nuclis disseminats o Municipis annexats,..).

*Entitats Color Blanc*- Correspon al conceptes d'entitats rellevants per el nostre projecte. Essencials són:

- ncl\_persona que és l'entitat de desar la informació de tot tipus de persones. Tant de persones físiques, jurídiques, passaports, entitats publiques, NIE....
- ncl domicili que és l'entitat de desar la informació de tot tipus d'adreça, postal o apartat de correus, ordenant i gestionant segons normativa INE de la gestió del territori.

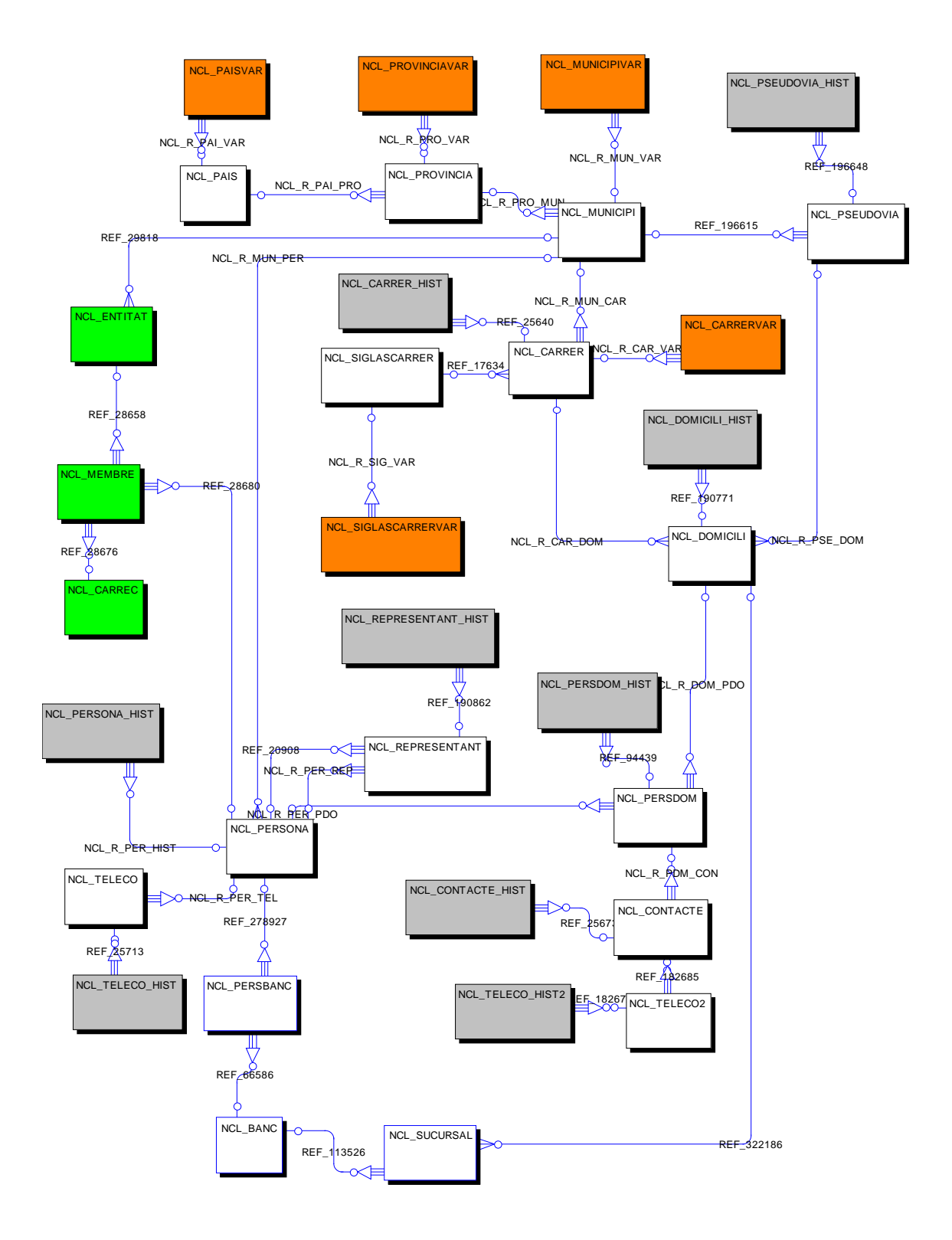

# 4.2.1.1 Esquema Simplificat Entitat Relació NCL. Genesys5

# *Esquema Rev*

*Entitats Color Groc* – Són les entitats corresponents a la gestió de tributs. La entitat principal correspon objecte tributari, la relació amb el seu titular, domiciliació bancaria.

*Entitats Color Taronja* – La generació dels rebuts es fa seguint les ordenances i els seus punts municipals. Aquests realitzen càlculs segons els valors de les variables que descriuen els objectes tributaris.

*Entitats Color Blau* – La generació dels rebuts es desa en format de rebuts en aquesta estructura de "deute". Aquests rebuts un cop aprovats serà els que es traspassaran a rebuts de recaptació.

*Entitats Color Rosa* – Les liquidacions corresponen a tributs que encara no son fixats en el sistema d'objectes tributaries anuals. Aquests tributen per conceptes de

*Entitats Color Verd Clar* - Correspon al conceptes d'entitats rellevants per el nostre projecte. Essencials són:

- rev drebuts: és l'entitat principal del projecte ....
- rev\_aplicacio: aquesta entitat registre totes les operacions que es realitzen amb un rebut, en el nostre cas, les operacions de alta o creació d'un rebut, el pagament o pagament parcial, increments per recàrrecs, inclusió del rebut en un càrrec comptable, pas a executiva, donar de baixa, pas a voluntària.

*Entitats Color Verd Fluor* – Son una representació del sistema del Nucli, corresponen a les entitats de persones i domicilis. No cal entrar en detall en les seves relacions amb les entitats de la resta de mòduls.

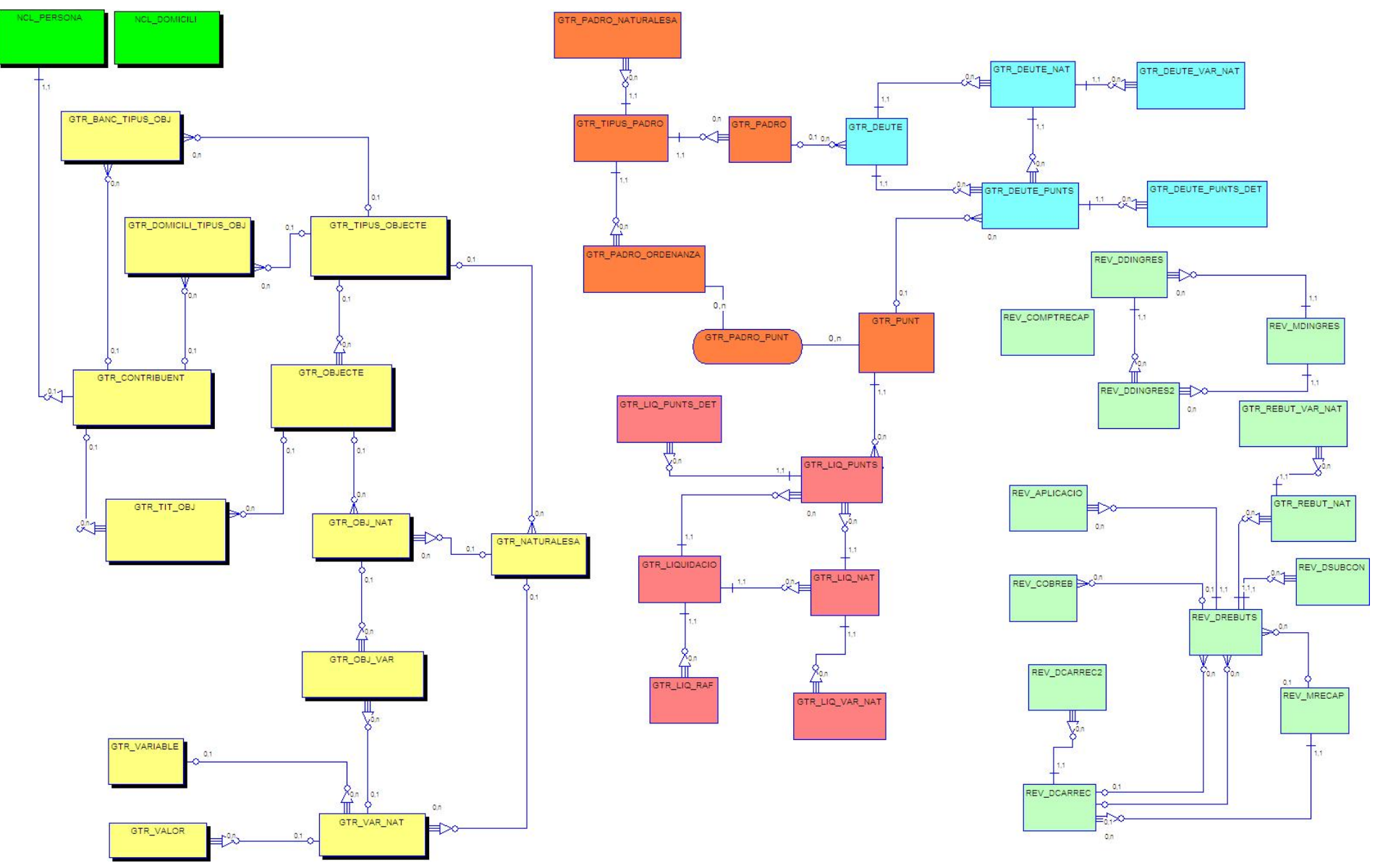

# 4.2.1.2 Esquema Simplificat Entitat Relació REV. Genesys5
## **4.3 Conceptual. Model Físic**

Integració i revisió de les taules, camps i relacions de la base de dades actuals. Només annexem aquelles que seran necessàries per el projecte.

En el cas del model físic i per no allargar aquest document, podeu veure l'esquema físic de les taules del nucli i la recaptació en el annex ncl i rev.<sup>[1](#page-36-0)</sup>

## **4.4 Proposta Tecnològica**

La solució tecnològica proposada és la següent:

### **Mòdul de comunicació exterior**

- Desenvolupament d'un Web Service que ofereix les funcionalitats vistes en els casos d'ús.
- El desenvolupament es realitzarà amb Visual Studio .Net
- Es publicarà sobre un servidor propi de l'Ajuntament que disposa d'un IIS (Internet Information Server)
- Aquesta IP fixe de publicació només hi tindrà accés la IP fixe del Consell Comarcal que serà l'únic autoritzat a fer crides.

### **Mòdul d'alertes i registre operacions**

- Crear fitxer d'incidències sobre les operacions fetes sobre el Web Service.
- Notificar errors de funcionament, com caigudes de sistema de Base de dades
- Notificar error de dades greus sobre les operacions efectuades, càlculs erronis, operacions duplicades

## **Mòdul de funcions sobre les dades dels rebuts**

Les funcions es desenvoluparan dins la pròpia base de dades del Genesys5 mitjançant funcions PL/SQL. Aquestes es cridaran des de el Servei Web abans indicat.

Les incidències sobre el sistema es reporten al nivell superior per ser registrades.

Aquesta solució esta acceptada conjuntament amb el serveis d'informàtica del Consell Comarcal i amb el propi Sistema Informàtics de l'Ajuntament de Lloret de Mar. Tot i que encara falta concretar alguns temes d'adreces IP, nom del serveis,...

<span id="page-36-0"></span> <sup>1</sup> Document TFG\_Uoc\_Annexos. Annex mòdul Nucli (ncl) i Annex mòdul Recaptació (Rev)

## **4.5 Disseny Lògic. Definició dels Mòduls de la solució.**

Detalla les funcionalitats necessàries i la interacció amb el sistema actual.

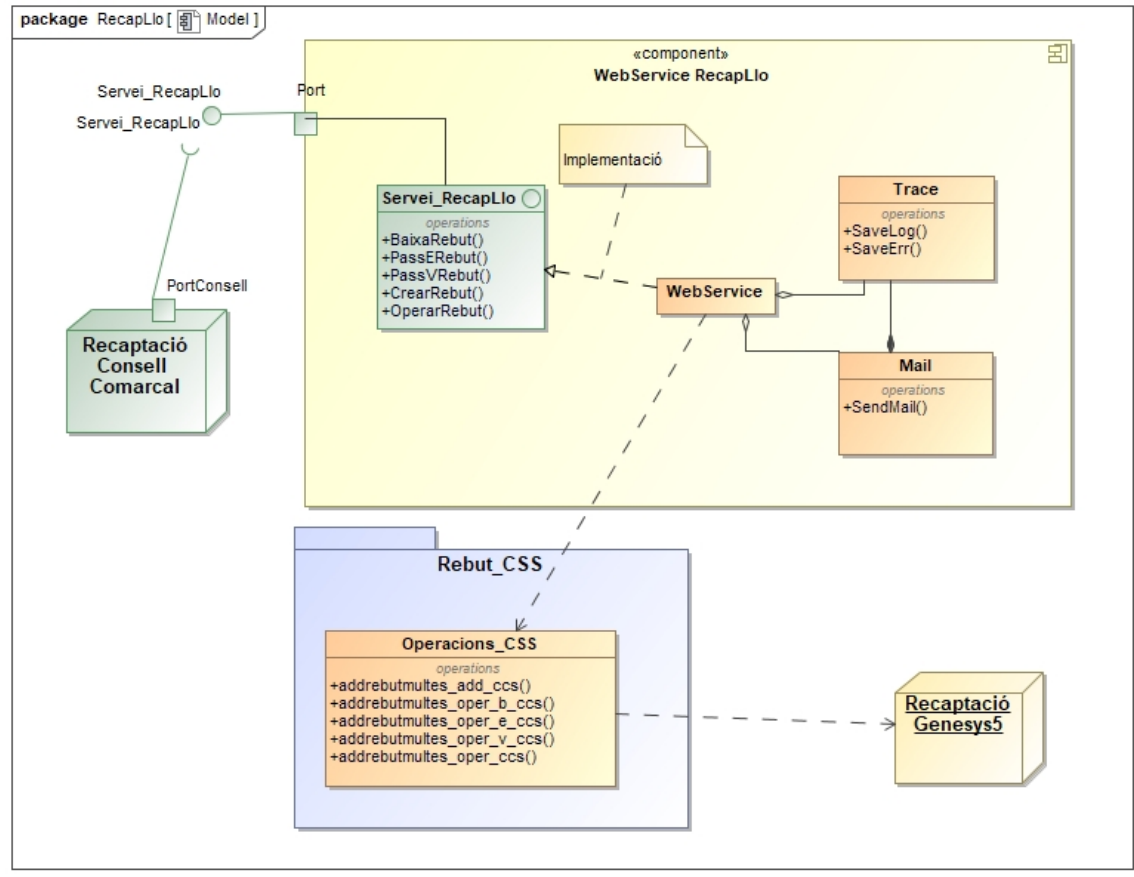

*Il·lustració 6.Diagrama de components de la solució*

A la il·lustració anterior, podem apreciar el component que dona accés al sistema, **WebService RecapLlo**, i per altre banda, el que s'encarrega de dur a terme les operacions de rebuts sobre la lògica existent del sistema de recaptació **Rebut\_CSS.**

Al esquema també podem apreciar les funcions que cadascun dels components implementarà.

## **4.6 Diagrames de seqüència**

Els mostrarem la seqüència de les operacions entre els diferents components del projecte.

La seqüència de funcionament per les crides realitzades des de la recaptació executiva del Consell Comarcal segueixen un esquema similar a aquest OperarRebut, PassVRebut(...) i per tant la diferència estarà en la part de les operacions sobre la base de dades.

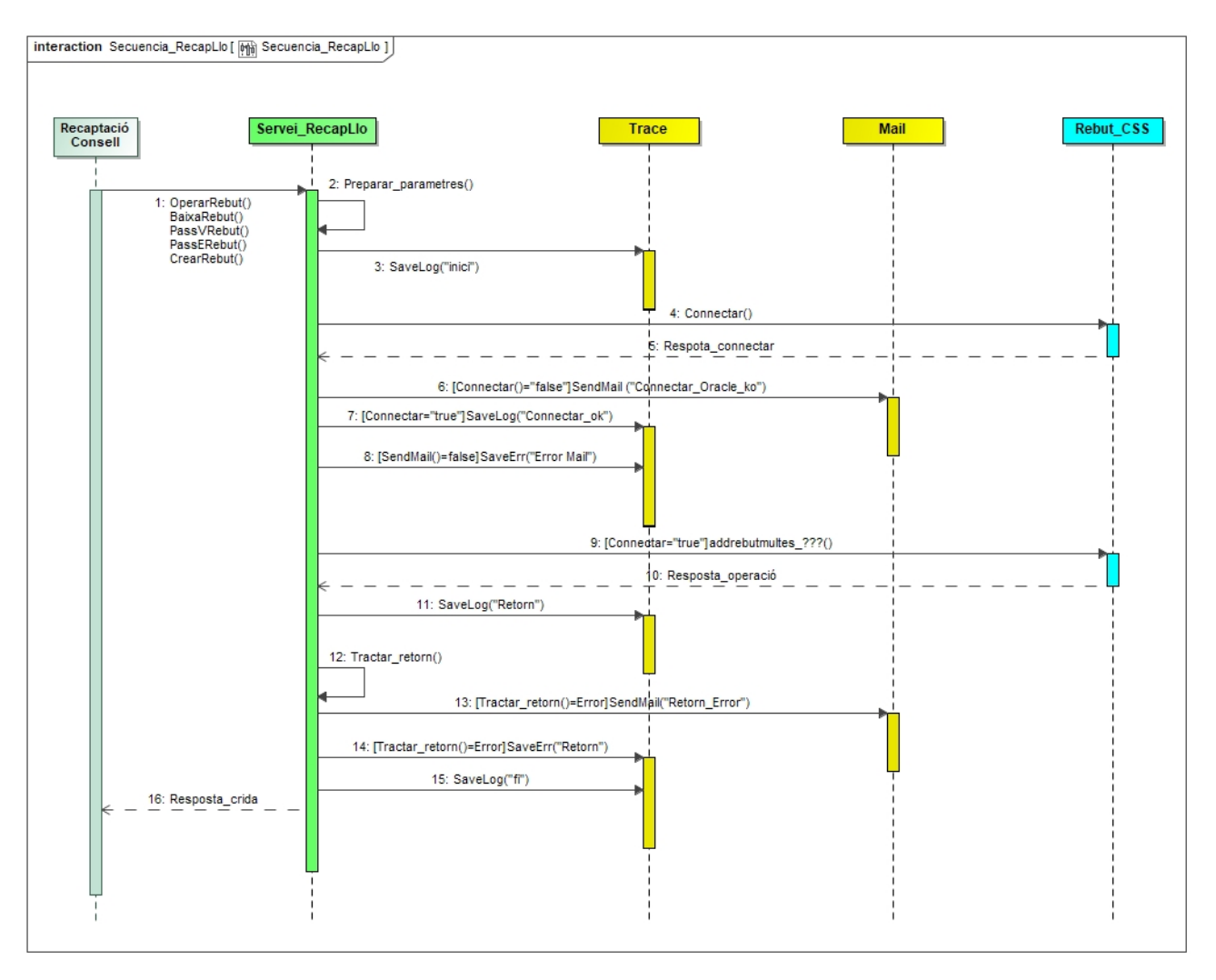

*Il·lustració 7.Diagrama de seqüència part general*

#### *4.6.1 Diagrames de seqüència. Detall de les funcions*

1. OperarRebut(), BaixaRebut(), PassVRebut(), PassERebut(), CrearRebut() Aquestes funcions són les que reben les crides des del sistema de recaptació del Consell Comarcal.

#### 2. Preparar\_parametres()

En cadascuna de les funcions anteriors aquest paràmetres d'entrada poden ser diferents, i cal tractar-los de forma eficaç per poder ser utilitzats.

Així doncs, és necessari preparar els paràmetres, per poder fer les crides que es realitzaran a Oracle.

#### 3. SaveLog("inici")

Si volem fer un seguiment de les funcionalitats registrarem l'inici de les operacions.

#### 4. Connectar()

Aquesta funció intenta establir la connexió cap al sistema de Base de Dades seguint la configuració establerta. Més endavant utilitzaran aquesta connexió per fer les crides al sistema.

5. Resposta\_connectar(). Rebre resposta de la funció anterior.

6. SendMail()

En cas de rebre la resposta negativa envia un mail d'error a una la llista de destinataris configurable.

7. SaveLog()

En cas de rebre la resposta correcta sobre la connexió desa en el fitxer d'operacions un missatge d'establiment de connexió.

8. SaveErr()

En cas de no poder enviar el mail sobre la connexió desa un missatge en el fitxer d'errors.

9. Execució sobre Base de dades ()

Execució sobre Base de dades de les funcions pertinents; addrebutmultes\_css.... adjuntant-li els paràmetres tractats.

10. Resposta de la operació.

Recupera les dades de resposta provinents d'Oracle.

11. SaveLog()

En cas de rebre la resposta de la funció feta a Oracle, desa el contingut al fitxer de registre de dades.

12. Tractar\_retorn

Mira la o les respostes de les dades d'oracle.

13.SendMail

En cas d'errors greus o deixar dades amb valors incorrectes, per exemple dades amb negatius. S'enviaran els correus amb les dades errònia, als destinataris pertinents.

14.SaveErr() En cas de no poder enviar el mail sobre la connexió desa un missatge en el fitxer d'errors.

15.SaveLog() En cas de rebre la resposta de la funció feta a Oracle i tractar els errors i no veure cap anomalia, desa el contingut al fitxer de registre de dades.

16.Respota\_crida() Final de la operació, retornant les dades de l'operació

### **4.7 Diagrames d'accions**

A continuació, mostrarem la seqüència de les funcions que es realitzen dins el sistema de Base de Dades. Per tant, partim del punt que les crides arriben a les funcions del Package Rebut\_CSS d'Oracle.

Per tal de poder saber la informació que es desa a cada taula posaré com ajuda unes captures de pantalles dels conceptes sobre els que treballarem. Pensem que aquestes captures conjuntament amb l'annex de taules de ncl i rev són necessàries.

*Dades principals de rebuts i pestanya de conceptes. Taules rev\_drebuts, rev\_dsubcon*

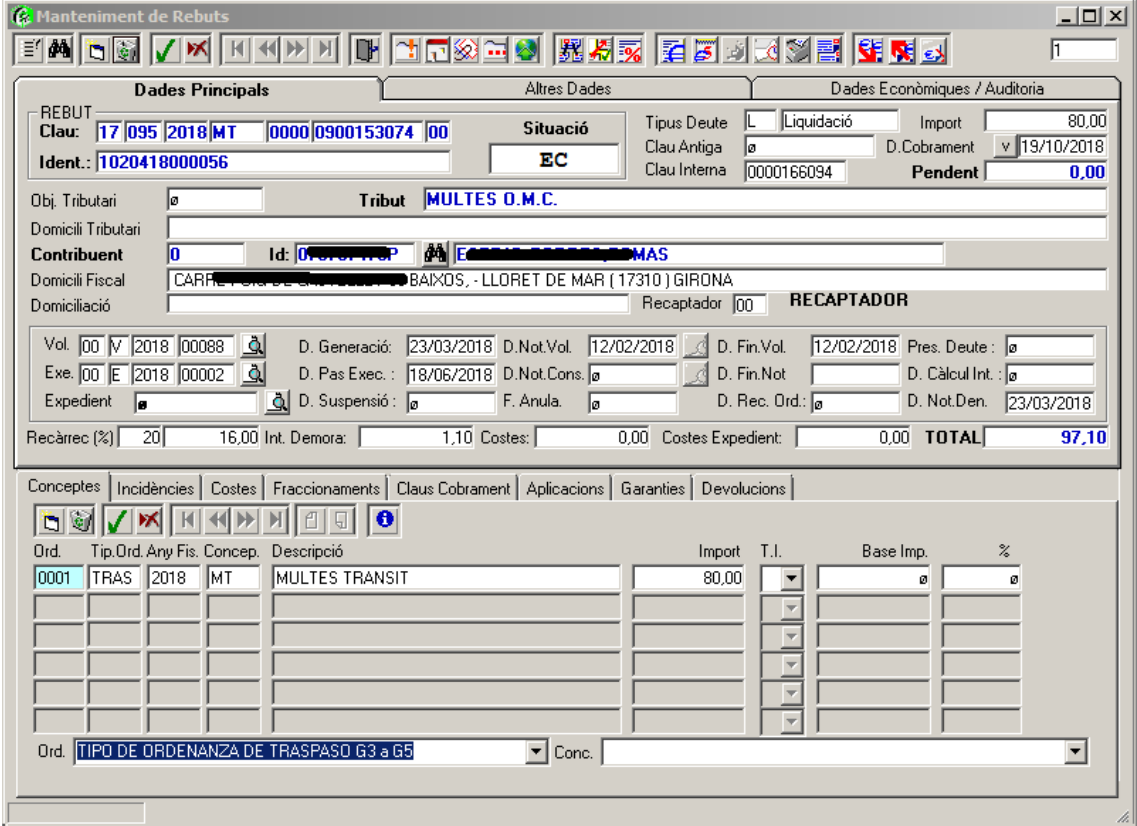

*Proposta de Baixa. Taula Rev\_mdingres. Veure comptador de rebuts inclosos*

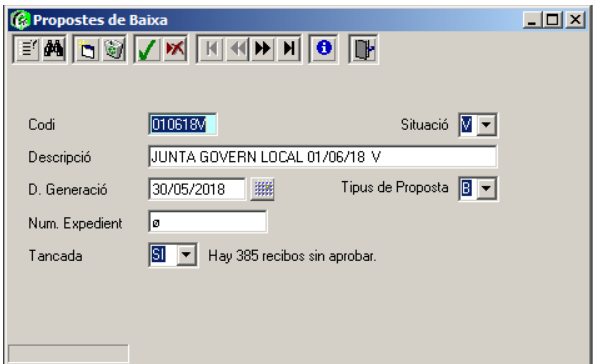

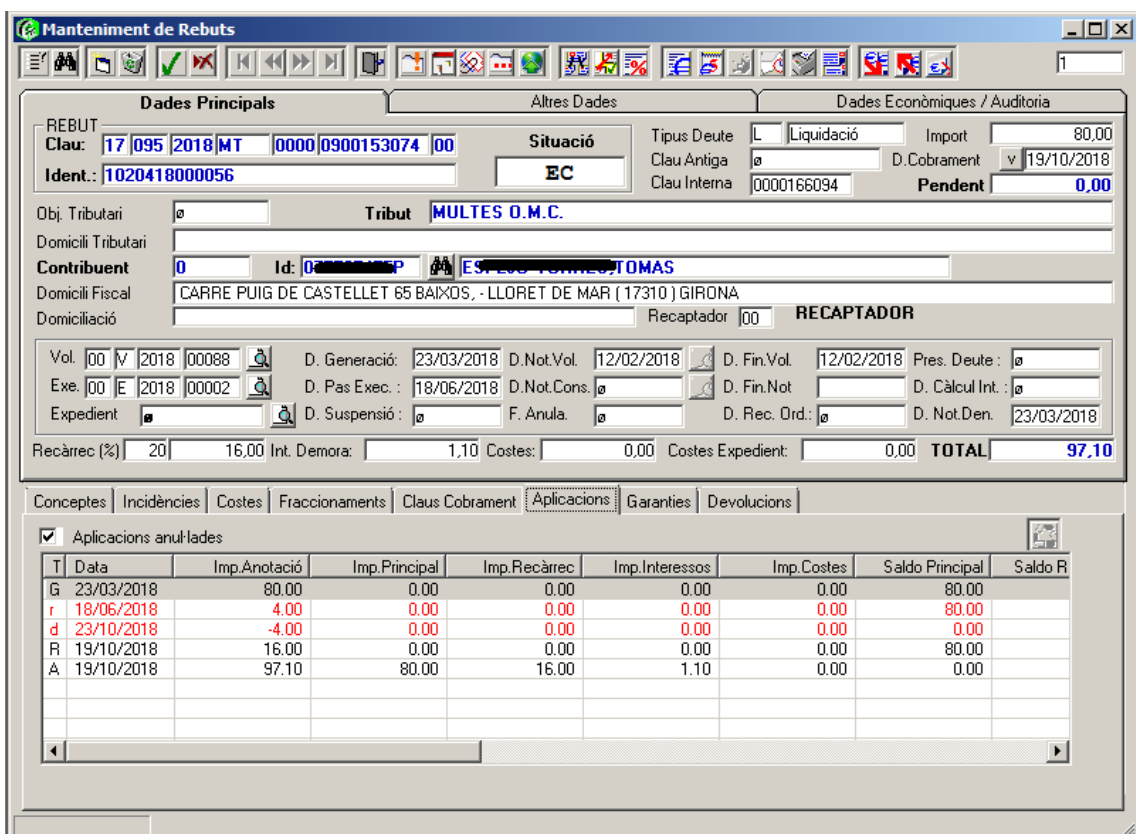

## *Dades d'aplicacions sobre rebuts. Taula Rev\_Aplicacio*

## *Per veure amb mes detall Rev\_Aplicacio. Detall aplicació 'd'*

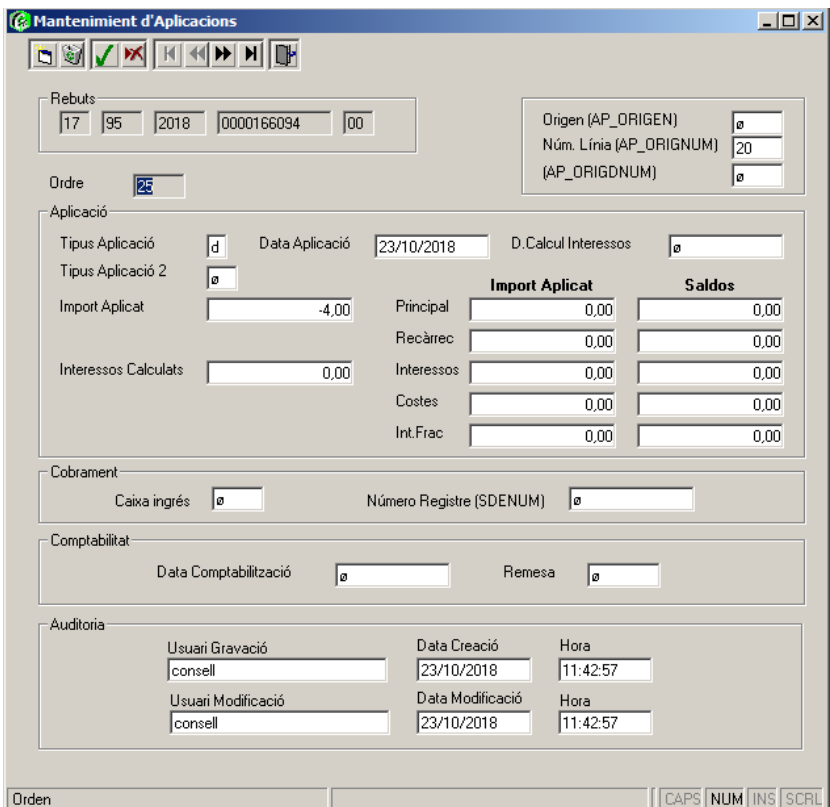

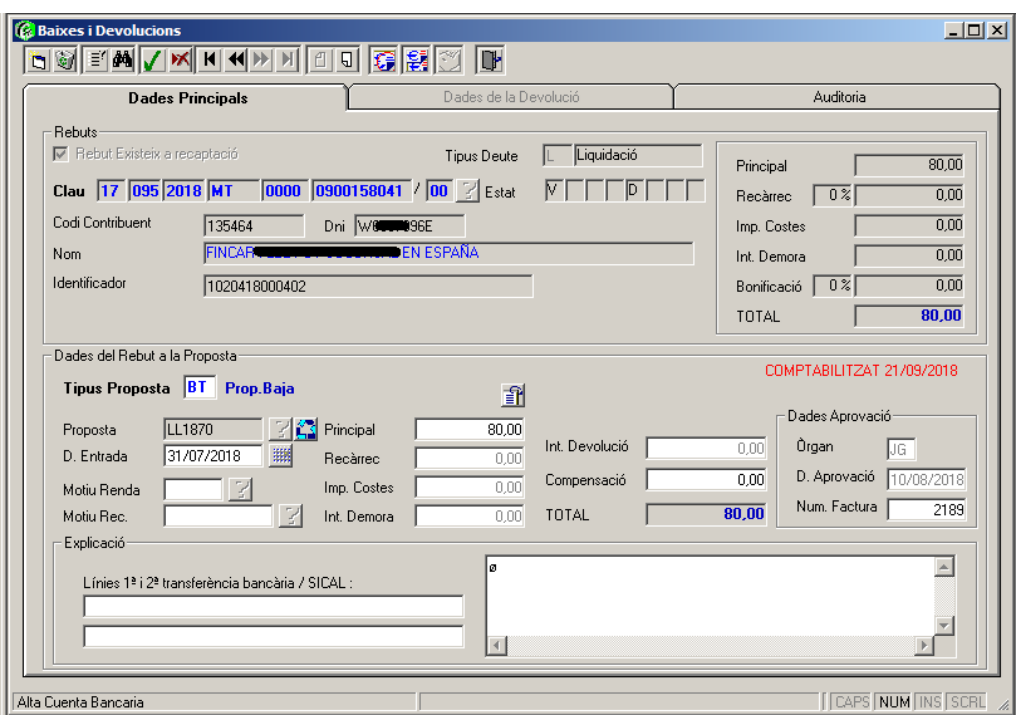

*Dades de les Baixes i Devolucions. Taules Rev\_dingres i Rev\_ddingres*

*Dades prèvies del rebut on es mostra la naturalesa i els dades de detall del rebut. Taula Gtr\_rebut\_nat i Gtr\_rebut\_var\_nat*

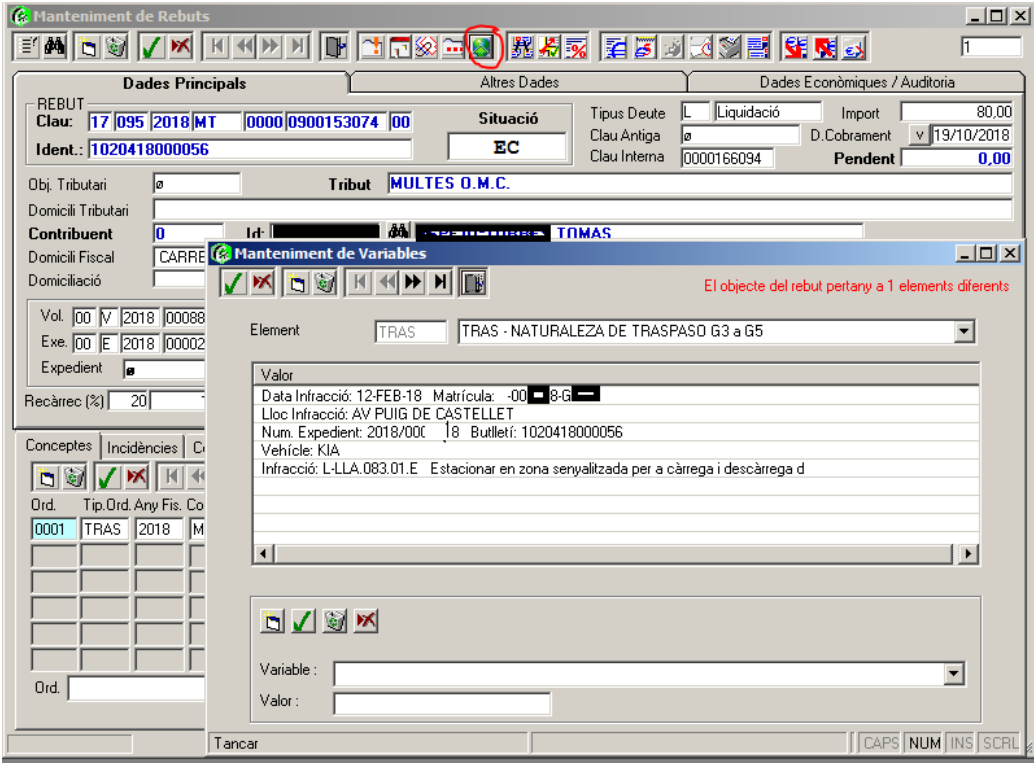

*Les dades d'agrupació de rebuts en càrrecs es fan per tal de fer una gestió conjunta. Les agrupacions poden ser de diverses naturaleses, una pot ser el traspàs al Consell Comarcal. Taules Implicades Rev\_Dcarrec i Rev\_Dcarrec2*

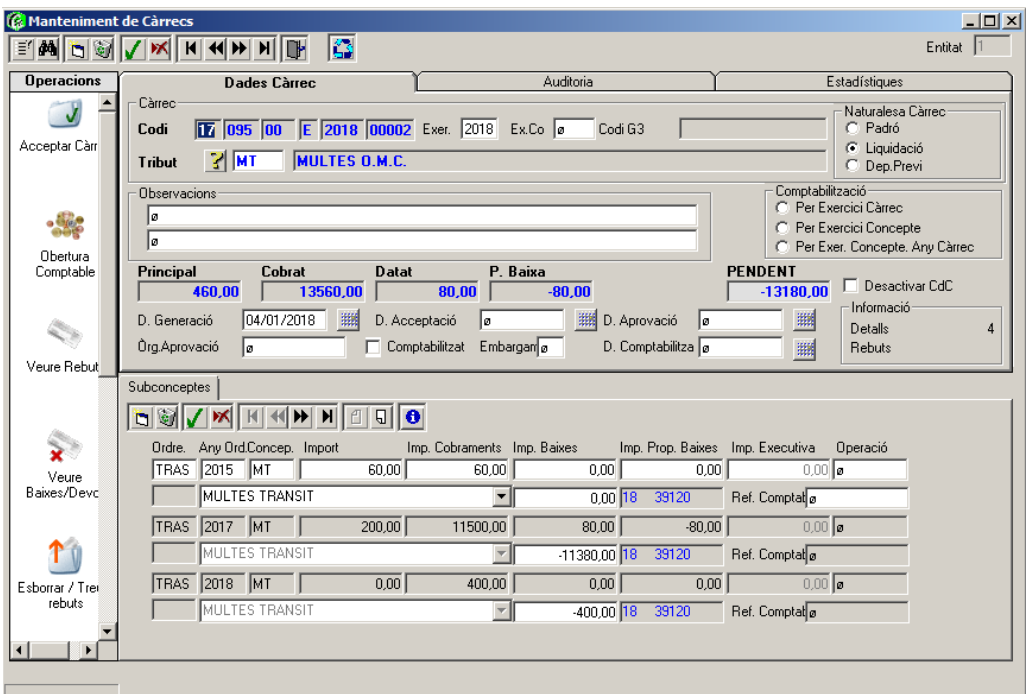

*En el procés de cobrament, es necessita crear la capçalera del cobrament i indicar a l'aplicació del mateix, en quina capçalera esta inclòs. Veure taules Rev\_cobro i rev\_cobreb*

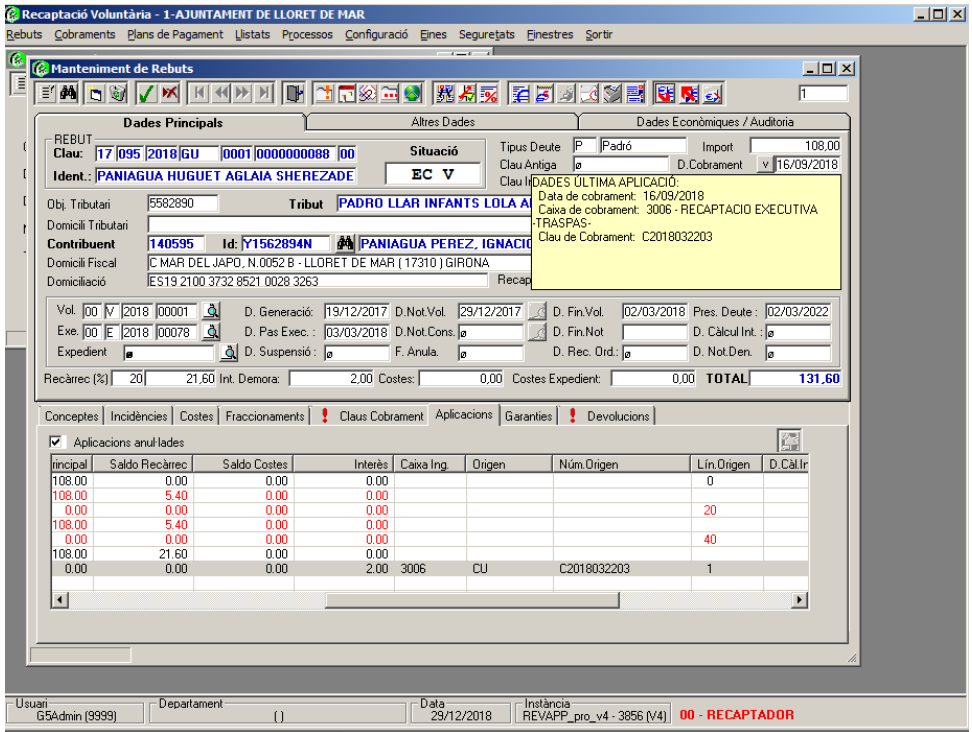

## *4.7.1 Funció de cobraments de rebuts (ADDREBUTMULTES\_OPER\_CSS)*

Aquesta funció treballa sobre les aplicacions dels rebuts. Per tal d'operar amb ells cal saber les diferents tipus d'operacions que podem trobar a la taula de moviments d'un rebut (REV\_APLICACIO) són (segons valor ítem AP\_TIPUS):

- 'G': Moviment que indica la generació del rebut. Es crea en el mateix moment de creació del rebut.
- 'A': Moviment d'aplicació (cobrament) del rebut. Quan es fa un cobrament, ja sigui total o parcial del rebut es genera un moviment d'aquest tipus.
- 'R': Moviment que indica l'aplicació d'un percentatge de recàrrec (a partir de la data indicada).
- 'r': Moviment que indica que s'havia aplicat un recàrrec amb anterioritat. S'utilitza per poder fer el càlcul real actual a partir dels diferents moviments aplicats en temps anteriors.
- 'd': Moviment de devolució del recàrrec aplicat amb anterioritat.

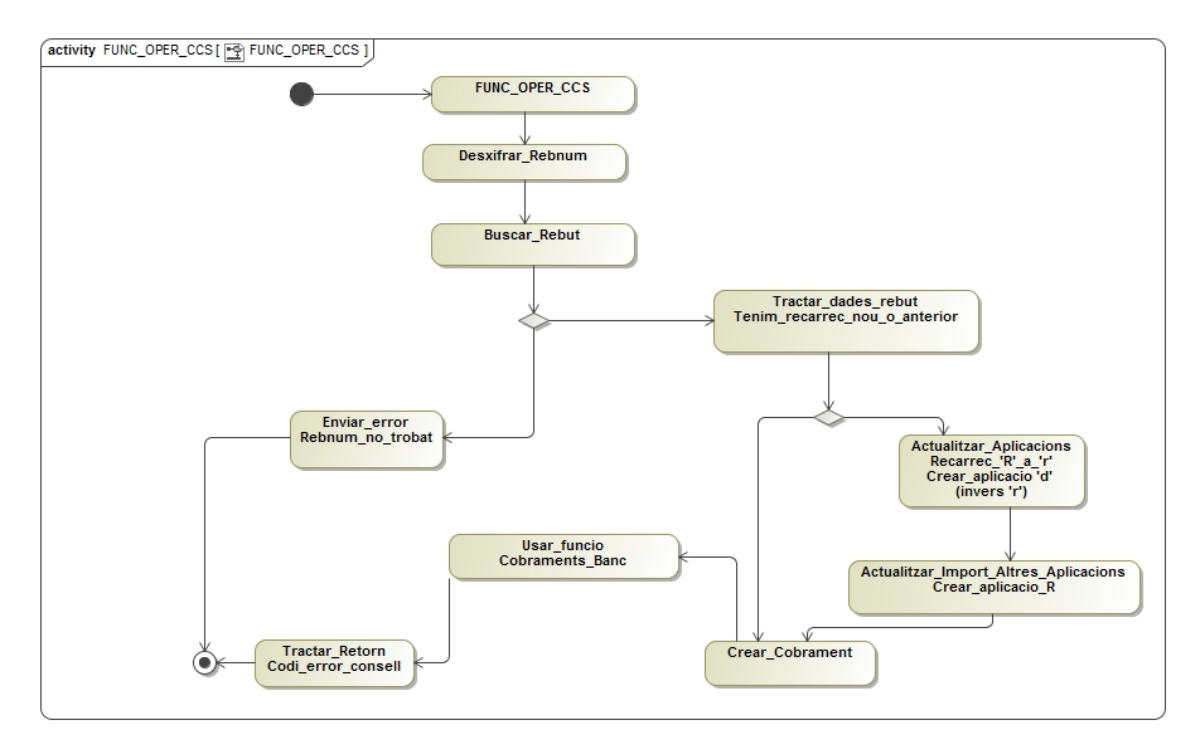

*Il·lustració 8. Accions de ADDREBUTMULTES\_OPER\_CSS*

Desxifrar\_Rebnum:

El requeriment que tenim és que CCS no te prou espai per desar el identificador del rebut que genera l'Ajuntament. Per aquest fet el codi del rebut, l'any i el numero d'ordre van concatenats i escurçats de la següent forma.

### *Format : AAORRRRRR*

- AA: Any de rebut tenint en compte que AA si es major de 70 llavors tenim 19AA com any. En cas contrari ens trobarem 20AA com any
- O: Indica el número de fracció del rebut. Si es numèric correspondrà a un valor entre 0 i 9. Si el dígit es entre A i Z correspon a la fracció 10 i endavant correlativament.
- RRRRRR: indica el número de rebut, tenint en compte que a l'Ajuntament usem números de rebut de 10 dígits, omplint a 0's els dígits no significatius de la dreta
- Buscar Rebut:

Cerca les dades del rebut a partir del paràmetre d'entrada indicat. Veure taula Rev\_Drebuts del annex.

• Enviar Error Rebut no trobat

Si no existeix el rebut demanat, enviem al sistema d'origen un missatge d'error parametritzat segons el patró següent:

Paràmetre codi numèric d'incidència.

(Codi numèric lliure d'usuari en negatiu, p.e. -20002)

Paràmetre alfanumèric descriptiu.

(Descripció 'Recibo no encontrado' - seguit incidència sistema bancari; en aquest cas no tenim per tant 30 '0's )

• Tractar\_dades\_rebut.Tenim\_recarrec\_nou\_o\_anterior.

En cas d'operar sobre un rebut amb % de recàrrec anterior, abans d'actualitzar aquest % recàrrec de les dades principals del rebut, cal desar el % de recàrrec aplicat anteriorment.

Si tenim paràmetre de recàrrec, cal actualitzar les dades principals del rebut, posant aquest valor en el recàrrec del rebut o inicialitzant el recàrrec del rebut a 0 si no n'hi ha.

Desar l'estat del rebut si és parcial, estat 'P' del rebut. (Caràcter informatiu)

• Actualitzar Aplicacions Recarrec 'R' a 'r'. Crear\_aplicació\_'d' (invers\_a\_'r'.

Donat que podem tenir una operació de recàrrec ja existent, cal desfer-la per poder aplicar el recàrrec actual.

- 1.- Convertir el moviment de recàrrec anterior ('R') en un 'r' .
- 2.- Desfer recàrrec anterior ('d')
- 3.- Crear moviment de recàrrec actual ('R').

Per poder aplicar el recàrrec sobre l'import principal, cal saber quina es l'operació definitiva anterior, potser ('G' la generació primera del rebut o 'A' que ja te un cobrament parcial). El recàrrec sempre es calcula sobre el saldo pendent, per tant restarem els imports pagats parcialment i calculem el recàrrec. Veure taula de aplicacions Rev\_aplicacio del annex.

#### • Crear\_Cobrament

En aquest punt hem de crear la remesa de cobraments efectuats en una mateixa data, per un mateix procés.

Creem un cobrament a la taula de cobraments (Rev\_Cobro, veure annex), mirant el comptador que es composa de la següent manera 'C'YYYYMMDD000000. On YYYYMMDD es la data actual i seguit de 6 dígits.

• Usar funció Cobraments Banc

Aquesta funció s'utilitza per el sistema Genesys5, i realitza les operacions numèriques sobre totes les aplicacions d'un determinat rebut.

Revisa les operacions i torna a calcular els totals segons el numero d'ordre de les aplicacions.

El format del retorn esta vinculat als retorns dels fitxers bancaris i el tractament que fa el propi consell.

## *4.7.2 Funció de creació de rebuts (ADDREBUTMULTES\_ADD\_CSS)*

Amb aquesta funció creem rebuts provinents de les multes i que les gestiona el negociat de multes de l'Ajuntament que arriba mitjançant l'empresa de multes.

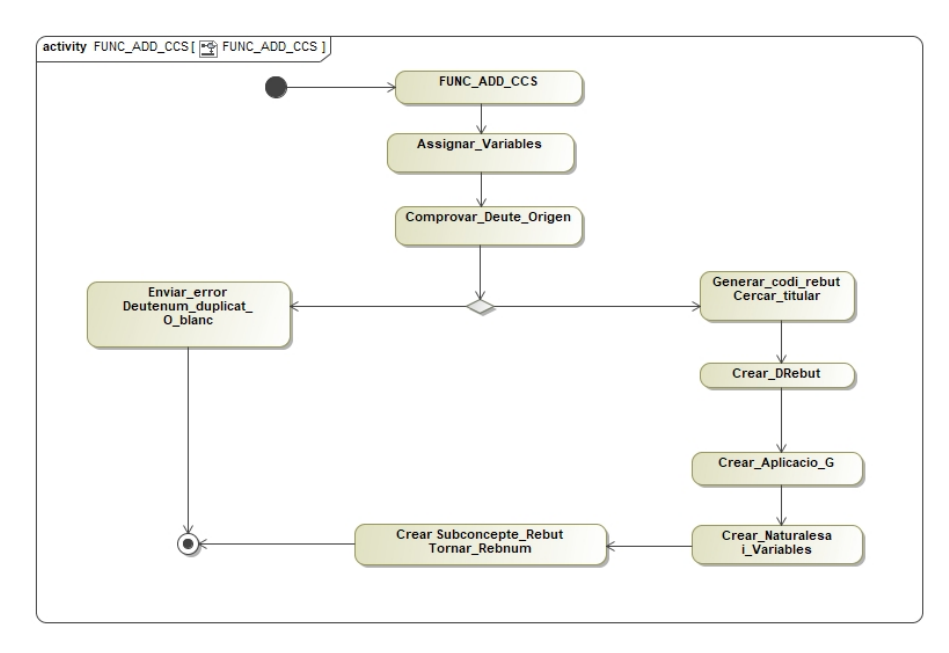

*Il·lustració 9. Accions de ADDREBUTMULTES\_ADD\_CSS*

• Assignar Variables

Recupera les dades del Titular del rebut, (nif, adreça, municipi), les dades pròpies del rebut (import, domicili fiscal), conceptes de la naturalesa del rebut ( els propis de la infracció de tràfic), dades del rebut en el sistema del Consell Comarcal.

Comprovar Deute Origen:

Verificar que el identificador de deute no s'ha creat amb anterioritat i que aquest deute ve complimentat degudament.

Generar codi rebut Cercar titular

Utilitzar les funcionalitats del sistema amb les funcions ("fidentg5\_css"), que retorna el codi de persona i nom complert en cas trobar-la dins el nucli. Genera la clau del rebut amb la funció ("genclaureb") que indica el següent número del rebut del sistema.

• Crear Drebut:

Crear un nou registre de rebut sobre la taula de REV\_DREBUTS, veure annex rev. Cal posar les dades del titular, domicili imports i data de generació dels rebuts

• Crear Aplicació\_G

Crear un nou registre d'aplicació sobre la taula de REV\_APLICACIO, veure annex rev. Cal posar les dades tipus aplicació 'G' de generació tal i com hem

explicat en el apartat inicial. Com segur que sabem que és la primera aplicació també cal iniciar el numero odre a 10.

• Crear\_Naturalesa\_i\_variables

Actualment només creem rebuts de naturalesa 'MT', però mes endavant haurem de parametritzar aquest apartat per tal d'admetre altres naturaleses. Veure taules gtr\_naturalesa i fer nous registres sobre GTR\_REBUT\_NAT i GTR\_REBUT\_VAR\_NAT

#### • Crear Subconcepte i Tornar Rebnum

Cal crear el detall del rebut inserint el registre de REV\_DSUBCON, veure annex rev. Prèviament cal que es consulti la descripció sobre el punt de la ordenança de GTR\_PUNT. Veure annex rev

En finalitzar ja podrem retornar el nou codi de rebut en el retorn de la crida, concatenant l'any fiscal en les dues primeres xifres. (Inversa de la operació de xifrar rebut).

## *4.7.3 Funció de baixa de rebuts (ADDREBUTMULTES\_OPER\_B\_CSS)*

Amb aquesta funció donem de baixa rebuts provinents de les multes i que les gestiona el negociat de multes de l'Ajuntament.

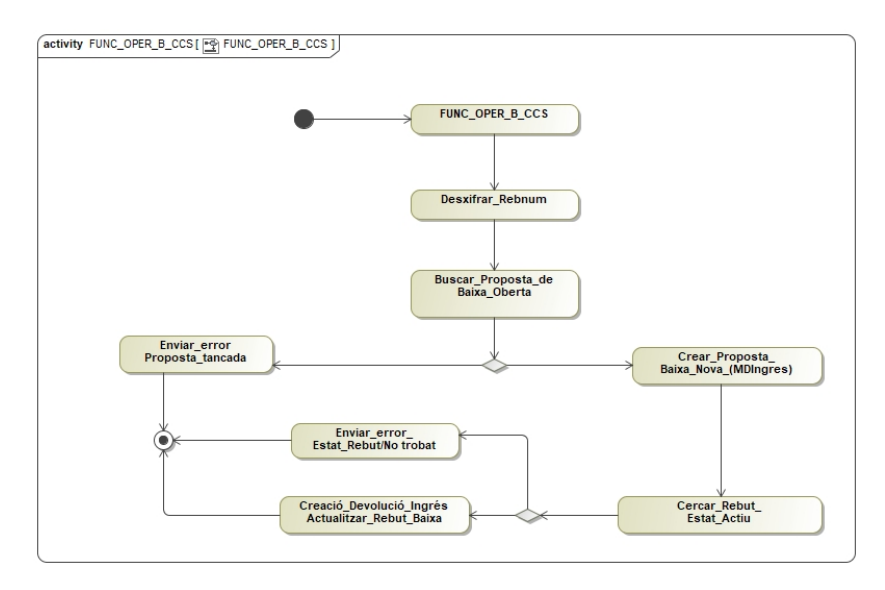

*Il·lustració 10. Accions de ADDREBUTMULTES\_OPER\_B\_CSS*

Desxifrar\_Rebnum:

El requeriment que tenim és que CCS no te prou espai per desar el identificador del rebut que genera l'Ajuntament. Per aquest fet el codi del rebut, l'any i el numero d'ordre van concatenats i escurçats.

(Ja s'ha vist a l'acció de la funció ADDREBUTMULTES\_OPER\_CSS)

• Buscar\_Proposta\_Baixa\_Oberta:

Cercar si existeix una proposta de Baixa dins la taula REV\_MDINGRES amb el codi que ens indica el Consell Comarcal.

Per veure mes informació consultar el annex REV.

La generació dels codis de les propostes és responsabilitat del Consell i no tenim el control de la codificació que s'utilitza.

Crear Proposta Baixa Nova:

Si no existeix cap proposta que respongui a la codificació proporcionada, creem una proposta nova .

Enviar Error. Proposta Tancada

Si no existeix el rebut demanat, o no es troba en el estat correcte. Enviem al sistema d'origen un missatge d'error parametritzat segons el patró següent:

*Codi - Descriptiu*

Paràmetre codi numèric d'incidència. Paràmetre alfanumèric descriptiu.

P.e. -20023 - 'La proposta de Baixa codi... esta tancada'

• Cercar Rebut Estat Actiu:

Cerca les dades del rebut a partir del paràmetre d'entrada del número de rebut.

• Enviar Error. Estat Rebut/No trobat

Si no existeix el rebut demanat, o no es troba en el estat correcte. Enviem al sistema d'origen un missatge d'error parametritzat segons el patró següent:

#### *Codi - Descriptiu*

Paràmetre codi numèric d'incidència. (Codi numèric lliure d'usuari en negatiu, p.e. -20001)

Paràmetre alfanumèric descriptiu. (Descripció 'Recibo no encontrado' - seguit incidència sistema bancari; en aquest cas no tenim per tant 30 '0's )

- P.e. -20021 'Frror rebut no existent ...' -20022 – 'Error rebut existent amb Estat incorrecte....'
- Creació\_Devolució\_Ingrés

Per poder fer una baixa cal incloure el rebut dins un llista de rebuts que estan a la proposta de baixa creada anteriorment (REV\_MDINGRES). Aquests rebuts no han d'estar cobrats. Les taules encarregades de gestionar la llista de rebuts de la proposta de baixa són la REV\_DDINGRES i REV\_DDINGRES2, veure mes informació a l'annex de rev. Son l'equivalent de la capçalera del rebut i el detall respectivament.

Per acabar cal actualitzar les dades principals del rebut per canviar el seu estat a estat de Baixa, i posar el codi de la proposta a la que s'ha afegit.

## *4.7.4 Funció de pas a voluntària (ADDREBUTMULTES\_OPER\_V\_CSS)*

Aquesta funció passa un rebut a estat de Voluntària, si el rebut es troba en estat de Executiva i és del tipus 'MT' (Multes de Trànsit). A més a més, el rebut no pot estar cobrat, ni de baixa.

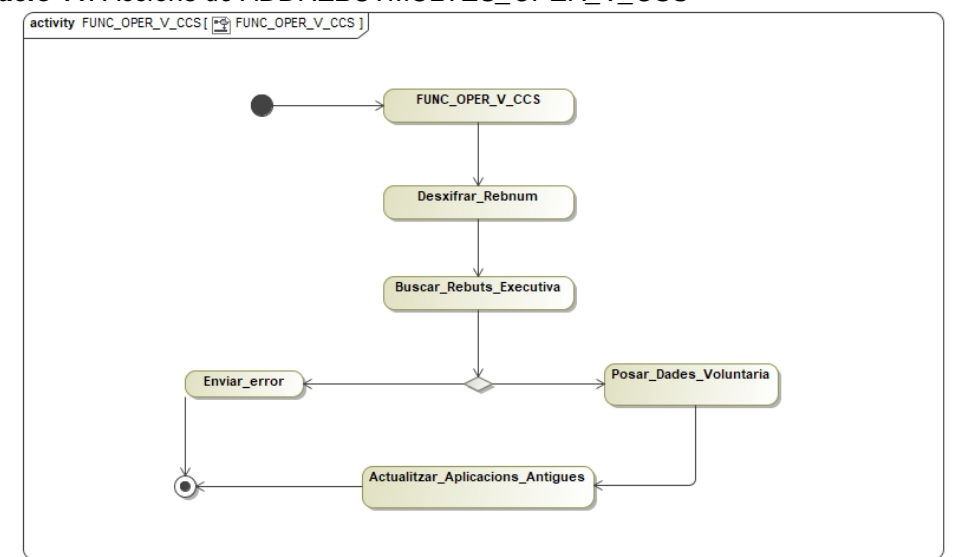

*II·lustració 11. Accions de ADDREBUTMULTES\_OPER\_V\_CSS*<br>  $\frac{1}{\sqrt{\text{activity FUNC\_OPER\_V\_CCS}[\frac{PQ}{C}FUNC\_OPER\_V\_CCS]}}$ 

• Desxifrar Rebnum:

El requeriment que tenim és que CCS no te prou espai per desar el identificador del rebut que genera l'Ajuntament. Per aquest fet el codi del rebut, l'any i el numero d'ordre van concatenats i escurçats.

(Ja s'ha vist a l'acció de la funció ADDREBUTMULTES\_OPER\_CSS)

Buscar Rebuts Executiva:

Cerca les dades del rebut a partir del paràmetre d'entrada del número de rebut. Cal mirar que el rebut estigui en Executiva

• Enviar\_Error

Si no existeix el rebut demanat, o no es troba en el estat correcte. Enviem al sistema d'origen un missatge d'error parametritzat segons el patró següent:

*Codi - Descriptiu*

Paràmetre codi numèric d'incidència. (Codi numèric lliure d'usuari en negatiu, p.e. -20001)

Paràmetre alfanumèric descriptiu. (Descripció 'Recibo no encontrado' - seguit incidència sistema bancari; en aquest cas no tenim per tant 30 '0's )

P.e. -20021 - 'Error rebut no existent ...' -20022 – 'Error rebut existent amb Estat incorrecte....'

#### • Posar\_Dades\_Voluntaria

Canviar les dades principals del rebut, posant l'estat a voluntària, deixant en blanc la data de pas a executiva, percentatge de recàrrec i resta de dades corresponents a una aplicació d'executiva .

#### • Actualitza\_Aplicacions\_Antigues

Si existeix alguna aplicació de recàrrec, cal refer les aplicacions i per tant haurem la devolució del recàrrec. Igual que s'ha explicat en una funció anterior cal fer:

1.- Convertir el moviment de recàrrec anterior ('R') en un 'r' .

2.- Desfer recàrrec anterior ('d')

## *4.7.5 Funció de pas a executiva (ADDREBUTMULTES\_OPER\_E\_CSS)*

Aquesta funció passa un rebut a estat de Executiva, si el rebut es troba en estat de Voluntària i és del tipus 'MT' (Multes de Trànsit). A més a més, el rebut no pot estar cobrat, ni de baixa.

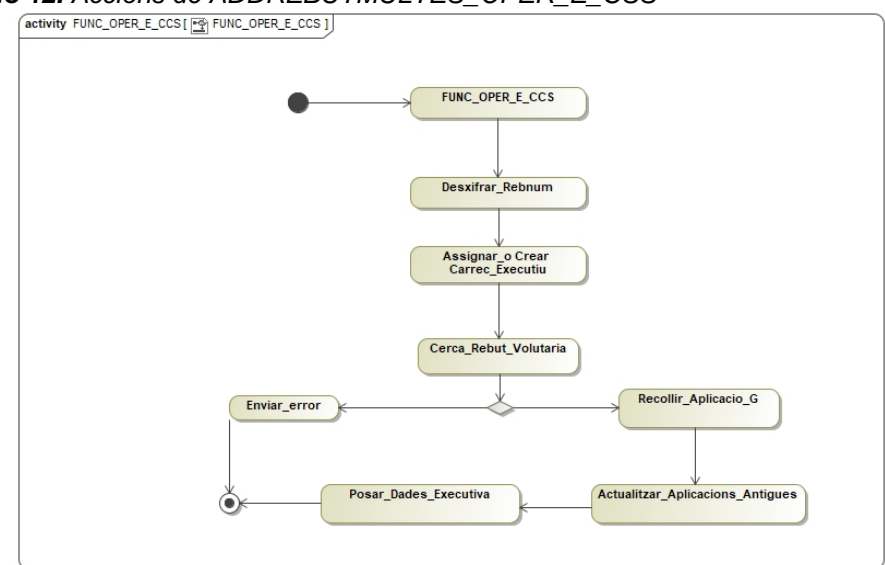

*Il·lustració 12. Accions de ADDREBUTMULTES\_OPER\_E\_CSS*

Desxifrar\_Rebnum:

El requeriment que tenim és que CCS no te prou espai per desar el identificador del rebut que genera l'Ajuntament. Per aquest fet el codi del rebut, l'any i el numero d'ordre van concatenats i escurçats.

(Ja s'ha vist a l'acció de la funció ADDREBUTMULTES\_OPER\_CSS)

• Assignar\_o Crear Carrec\_Executiu:

Per passar els rebuts al Consell Comarcal, aquest s'agrupen en càrrecs. Els càrrecs estan a la taula REV\_DCARREC i es manté obert fins al seu traspàs.

Per cada càrrec generat es crea un registre a la taula REV\_COMPTRECAP, que comptabilitza mitjançant un comptador quin numero de càrrec és per aquell any fiscal.

Per tant aquesta funció recull el identificador de càrrec actual i el comptador de càrrecs anual.

Buscar Rebuts Voluntaria:

Cerca les dades del rebut a partir del paràmetre d'entrada del número de rebut.

• Enviar Error

Si no existeix el rebut demanat, o no es troba en el estat correcte. Enviem al sistema d'origen un missatge d'error parametritzat segons el patró següent: Cas de no trobat – 20021 o 20022 estat incorrecte.

Paràmetre codi numèric d'incidència.

(Codi numèric lliure d'usuari en negatiu, p.e. -20001)

Paràmetre alfanumèric descriptiu.

(Descripció 'Recibo no encontrado' - seguit incidència sistema bancari; en aquest cas no tenim per tant 30 '0's )

• Recollir\_Aplicacio\_G

Per tal de poder crear l'aplicació de recàrrec per pas a executiva, cal saber els imports de la creació del rebut. El mínim necessari és saber l'import origen del rebut.

Actualitza Aplicacions Antigues

Sabem que el rebut està en estat de voluntària i necessitem crear una aplicació de recàrrec. Aquesta aplicació pot ser sobre el total del import del rebut o sobre la part pendent. En tot cas s'haurà d'actualitzar les dades del rebut i crear una aplicació 'R'.

Disposem d'una funció "*apl\_aplicar\_r*" que s'utilitza per el sistema Genesys5, i realitza les operacions numèriques sobre totes les aplicacions d'un determinat rebut i crear l'aplicació 'R'.

• Posar Dades Executiva

Canviar les dades principals del rebut, posant l'estat a voluntària, deixant amb valor els camps de la data de pas a executiva, percentatge de recàrrec i resta de dades corresponents a una aplicació d'executiva .

## 5 Implementació

En aquest apartat mostrarem el codi font dels components desenvolupats

#### **5.1 Component del ServeiWeb**

Recordem que la solució esta implementada amb Visual Studio .Net i es pot trobar tot el codi a l'entrega del projecte, com productes.

Classe Mail

```
Public Class MailThread
    Public Shared Sub SendMail(ByVal pstrXmlContent As String, ByVal xAsunto As String, _
    Optional ByVal xFuncion As String = "", Optional ByVal xParametros As String = "")
 ... 
 End Sub
End Class
```
Classe Log

```
Public Class Trace
    Public Shared Function SaveLog(ByVal xMsg As String) As Boolean
       ...
 End Function
    Public Shared Function SaveErr(ByVal xMsg As String) As Boolean
       ...
 End Function
End Class
```
#### Classe Service

```
<WebService(Namespace:="http://lloret.org/")> _
<WebServiceBinding(ConformsTo:=WsiProfiles.BasicProfile1_1)> _
 <Global.Microsoft.VisualBasic.CompilerServices.DesignerGenerated()> _
Public Class Service
 Inherits System.Web.Services.WebService
 Dim con As OracleConnection
 Dim oracle_data As String
 Dim exp2 As String
 Dim traza As Integer = 1
Private Function OraConn(Optional ByVal test As Integer = 0) As Integer
<WebMethod()> _
Public Function HelloWorld() As String
<WebMethod()>
<WebMethod()> _
Public Function CrearRebut(ByVal pAnyfis As String, _
ByVal pDeutenum As Integer, ByVal pImport As Double, ByVal pDataGen As Date, ByVal pDataNot As Date, _
ByVal pDataFiv As Date, ByVal pNif As String, ByVal pNom As String, ByVal pDomicili As String, _
ByVal pMunicipi As String, ByVal pProvincia As String, ByVal pCp As String, ByVal pIdentificador As String, _
ByVal pLinia1 As String, ByVal pLinia2 As String, ByVal pLinia3 As String, ByVal pLinia4 As String, _
ByVal pLinia5 As String, ByVal pLinia6 As String, ByVal pLinia7 As String, ByVal pLinia8 As String, _
ByVal pRebnum As String) As String
<WebMethod()> _<br>Public Function OperarRebut(
Public Function OperarRebut(<br>ByVal pRebnum As String, ByVal pDataGen As Date, ByVal pCaixa As String,ByVal ptipc As String, _<br>ByVal pprincipal As Double,ByVal precarrec As Double, ByVal pinteresos As Double, ByVal perc_rec

<WebMethod()> _
Public Function PassERebut(ByVal pRebnum As String, ByVal pDataGen As Date, ByVal precarrec As Double) As String
<WebMethod()> _
Public Function PassVRebut(ByVal pRebnum As String, ByVal pDataGen As Date) As String
<WebMethod()> _
Public Function BaixaRebut(ByVal pRebnum As String, ByVal p_dicodi As String, _
ByVal p_didesc As String, ByVal pDataGen As Date) As String
```
#### **5.2 Package d'Oracle Rebut\_css ServeiWeb**

Aquest Package forma part de la solució esta implementada PL/SQL i es pot trobar tot el codi a l'entrega del projecte, com productes. En tot cas mostrem les conjunt de funcions pròpies de la capçalera de Package.

CREATE OR REPLACE PACKAGE REBUT\_CSS AS *-- Aquesta funció serveix per verificar el servei* PROCEDURE HELLOWORLD( p\_missatge OUT VARCHAR); *-- Aquesta operació crea un rebut del tipus 'MT' (Multes de Trànsit)* PROCEDURE ADDREBUTMULTES\_ADD\_CSS (<br>pAnyfis IN CHAR DEFAULT ' ', -- Any fiscal del rebut pAnyfis IN CHAR DEFAULT ' ', *-- Any fiscal del rebut* pDeutenum IN CHAR DEFAULT ' ', *-- Identificador de rebut* pImport IN DECIMAL DEFAULT 0, *-- Import principal* pDataGen IN CHAR DEFAULT ' ', *-- Data de generació del rebut* pDataNot IN CHAR DEFAULT ' ', *-- Data de notificació del deute* pDataFiv IN CHAR DEFAULT ' ', *-- Date de Fi de voluntaria* pNif IN CHAR DEFAULT ' ', *-- Nif del titular del deute* pNom IN CHAR DEFAULT ' ', *-- Nom del titular del deute* pDomicili IN CHAR DEFAULT ' ', *-- Descripció de l'adreça del rebut* pMunicipi IN CHAR DEFAULT ' ', *-- Nom de Municipi* pProvincia IN CHAR DEFAULT ' ', *-- Nom de la Provincia* pCp IN CHAR DEFAULT ' ', *-- Codi postal* pIdentificador IN CHAR DEFAULT ' ', *-- Indentificador intern del Consell Comarcal* pLinia1 IN CHAR DEFAULT ' ', *-- Naturalesa del deute valor1* pLinia2 IN CHAR DEFAULT ' ', pLinia3 IN CHAR DEFAULT ' ', pLinia4 IN CHAR DEFAULT ' ',<br>pLinia5 IN CHAR DEFAULT ' ',<br>pLinia6 IN CHAR DEFAULT ' ',<br>pLinia7 IN CHAR DEFAULT ' ', plinia8 IN CHAR DEFAULT '<br>pRebnum OUT CHAR); pRebnum OUT CHAR); *-- Numero de rebut intern a Genesys5 -- Aquesta operació passa a estat de Baixa un rebut de tipus 'MT' (Multes de Trànsit)* PROCEDURE ADDREBUTMULTES\_OPER\_B\_CCS ( prebnum IN CHAR, *-- Numero de rebut* p\_dicodi IN CHAR, p\_didesc IN VARCHAR, p\_datagen IN CHAR DEFAULT ' ', *-- Data de generació de operacio* p\_inci OUT VARCHAR, *-- Codi Incidencia* p\_observ OUT VARCHAR); *-- Descripció Incidencia -- Aquesta operació passa a estat de Executiva un rebut en estat de Voluntaria del tipus 'MT' (Multes de Trànsit)* PROCEDURE ADDREBUTMULTES\_OPER\_E\_CCS ( prebnum IN CHAR, *-- Numero de rebut* p\_datagen IN CHAR DEFAULT ' ', *-- Data de generació de operacio* p\_recarrec IN DECIMAL DEFAULT 0, *-- Percentatge de recarrec* p\_inci OUT VARCHAR, *-- Codi Incidencia* p\_observ OUT VARCHAR); *-- Descripció Incidencia -- Aquesta operació passa a estat de Voluntaria un rebut en estat de Executiva del tipus 'MT' (Multes de Trànsit)* PROCEDURE ADDREBUTMULTES\_OPER\_V\_CCS ( prebnum IN CHAR, *-- Numero de rebut* p\_datagen IN CHAR DEFAULT ' ', *-- Data de generació de operacio* p\_inci OUT VARCHAR, *-- Codi Incidencia* p\_observ OUT VARCHAR); *-- Descripció Incidencia -- Aquesta operació realitza pagaments/recarrecs sobre un determinant rebut* PROCEDURE ADDREBUTMULTES\_OPER\_CCS ( prebnum IN OUT CHAR, --- Numero de rebut<br>
polatagen IN CHAR DEFAULT '', --- Data de cobrament<br>
polaixa IN CHAR DEFAULT '', --- Caixa de cobrament<br>
p\_tipc IN CHAR DEFAULT '', --- Tipus operacio<br>
p\_principal IN DECIMAL DEFAU END REBUT CSS;

## 6 Instal·lació

Conjuntament amb la memòria s'entreguen dos programaris adjunts.

#### **6.1 WebService**

El projecte RecapLlo esta desenvolupat amb Visual Studio .Net, que cal instal·lar-ho sobre un servidor IIS de Windows.

El desenvolupament s'ha fet sobre les versions de que disposa l'Ajuntament a les seves instal·lacions i per tant les versions utilitzades són aquestes, però es poden actualitzar a altres mes actuals

Instal·lació dins el IIS

A continuació, mostrem la captura del servidor on hem publicat el nostre Web Service. Les carpetes i les planes web queden dins la carpeta RecapLlo, els paràmetres de configuració són els per defecte.

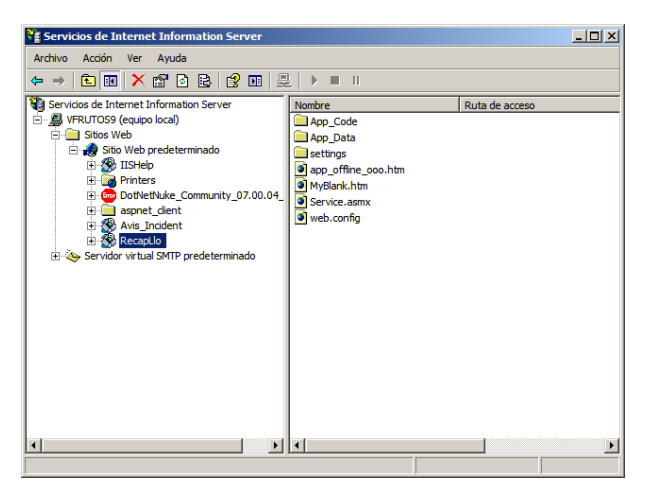

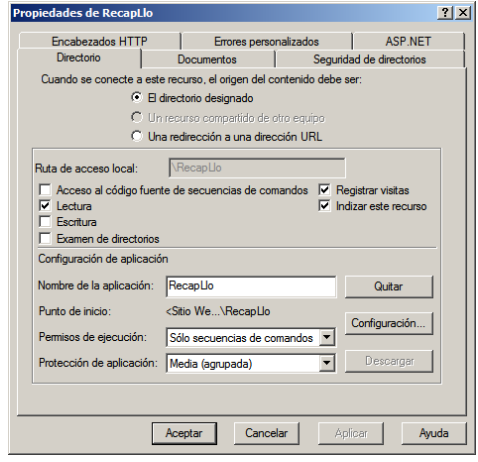

Carpeta física d'instal·lació del projecte

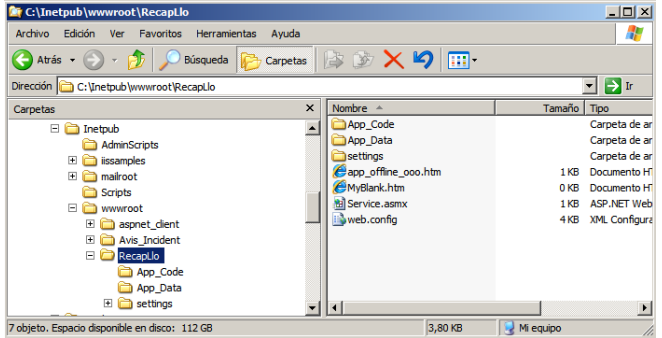

#### **6.2 Package REBUT\_CSS**

Aquest programari, conté el Package Rebut\_CSS.sql que es composa d'un script d'Oracle que s'instal·la des de qualsevol client SQL connect al schema que contingui el programari de Genesys5.

Connectar amb una eina tipus SqlPlus.

*Il·lustració 13. Connexió Oracle*

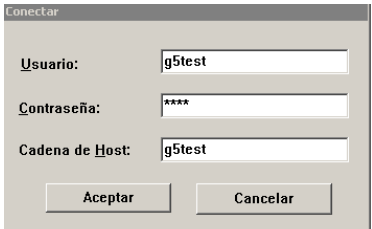

Per instal·lar aquest Package només cal executar l'script, @ <rutal>\Rebut.sql, tot i que recomano crear un fitxer d'incidències prèviament amb la comanda spool <ruta>\<nom\_fitxer>.

En el meu cas i si no hi ha cap error hauria de sortir una finestra com aquesta.

*Il·lustració 14. Execució sql*

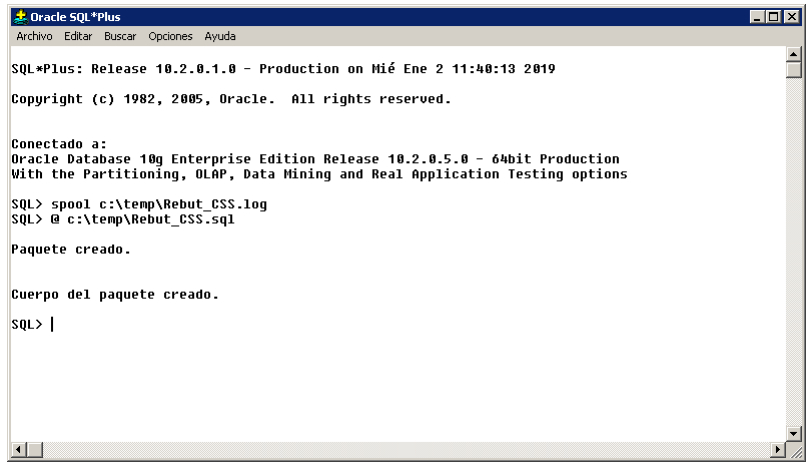

# 7 Manuals de configuració i proves

El servei web de nom RecapLlo proporciona les següents funcions.<br>Aquestes es poden testeiar des de

Aquestes es poden testejar des de la plana <http://localhost/RecapLlo/Service.asmx> amb la funcionalitat següent, o <http://localhost/RecapLlo/Service.asmx?WSDL> per veure les crides i els paràmetres.

*Il·lustració 15. Web del servei de crides*

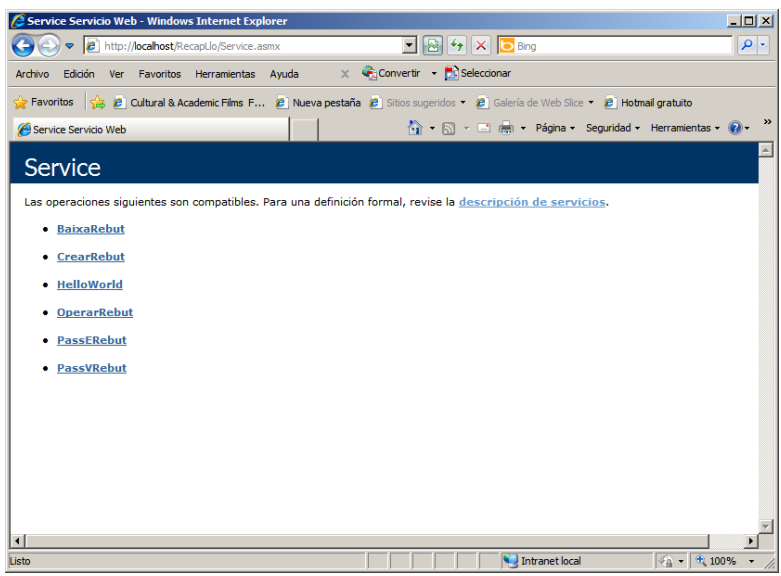

## **7.1 Paràmetres de configuració**

El fitxer que es troba dins el directori de instal·lació de la web C:\Inetpub\wwwroot\RecapLlo\settings\settings.xml és l'encarregat de configurar els següents punts:

*Il·lustració 16. Paràmetres de configuració*

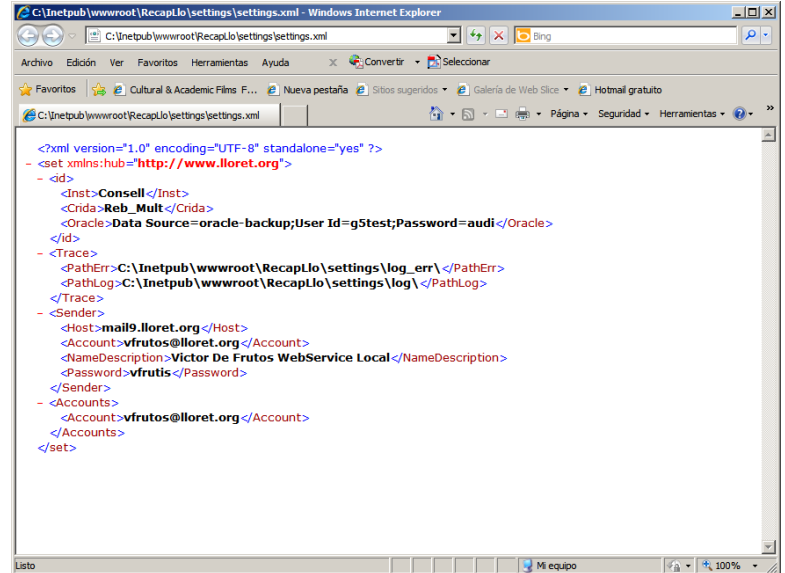

<?xml version="1.0" encoding="UTF-8" standalone="yes" ?> <set xmlns:hub="http://www.lloret.org">

........<br><id>

<Inst>Consell</Inst> <Crida>Reb\_Mult</Crida>

*Activar depuració*

<Verbose>1</Verbose>

#### *Connexió a Oracle*

<Oracle>Data Source=oracle-backup;User Id=g5test;Password=audi</Oracle>

</id>

*Directoris per desar els fitxers de registre d'Operacions*

<Trace>

<PathErr>C:\Inetpub\wwwroot\RecapLlo\settings\log\_err\</PathErr> <PathLog>C:\Inetpub\wwwroot\RecapLlo\settings\log\</PathLog>

</Trace>

#### *Configuració del Servidor i comptes de correu*

#### <Sender>

<Host>mail\*\*.lloret.org</Host> <Account>vfrutos@lloret.org</Account> <NameDescription>Victor De Frutos WebService Local</NameDescription> <Password>\*\*\*\*\*\*</Password> </Sender> <Accounts>

<Account>vfrutos@lloret.org</Account> </Accounts>

</set>

### **7.2 Proves d'execució de funcions**

A continuació posarem les captures corresponents a l'execució de funcions del Web Service "RecapLlo".

### *7.2.1 Crear Rebut de Multes*

Crida del plana de prova WebService i executem l'operació de CrearRebut

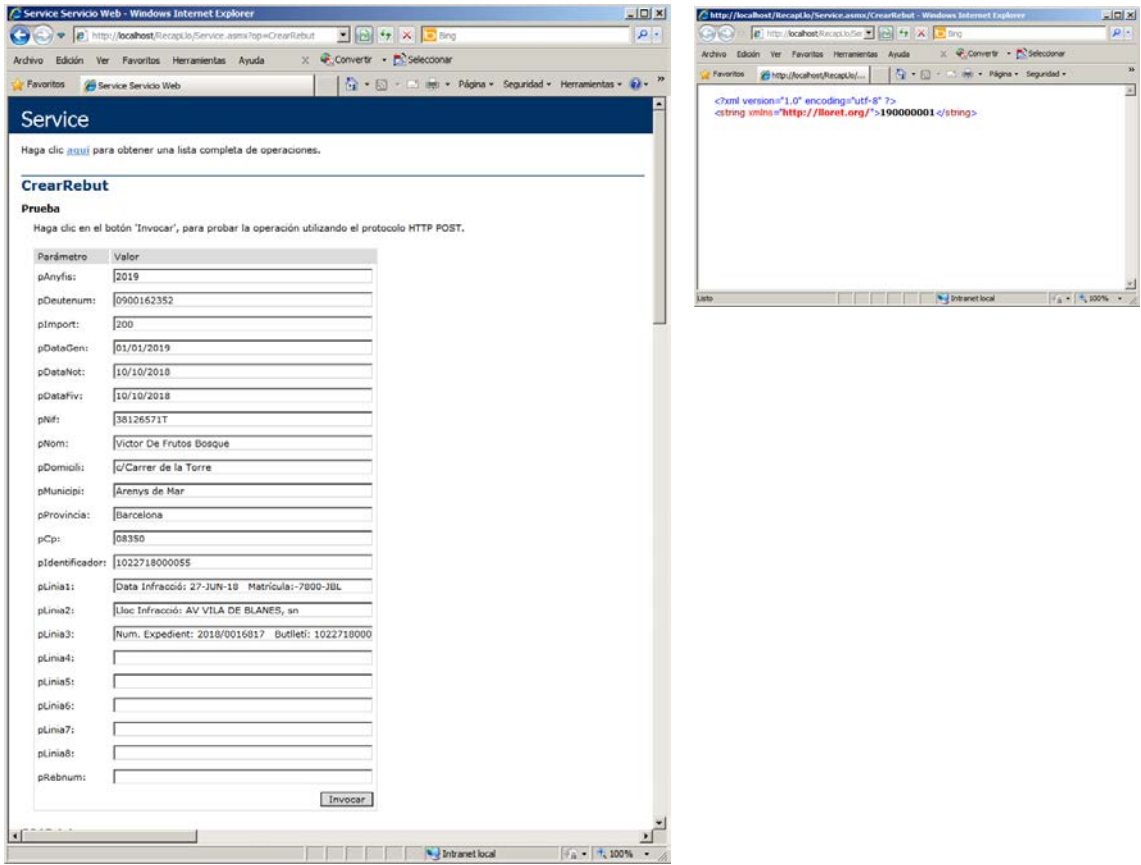

El rebut generat és aquest

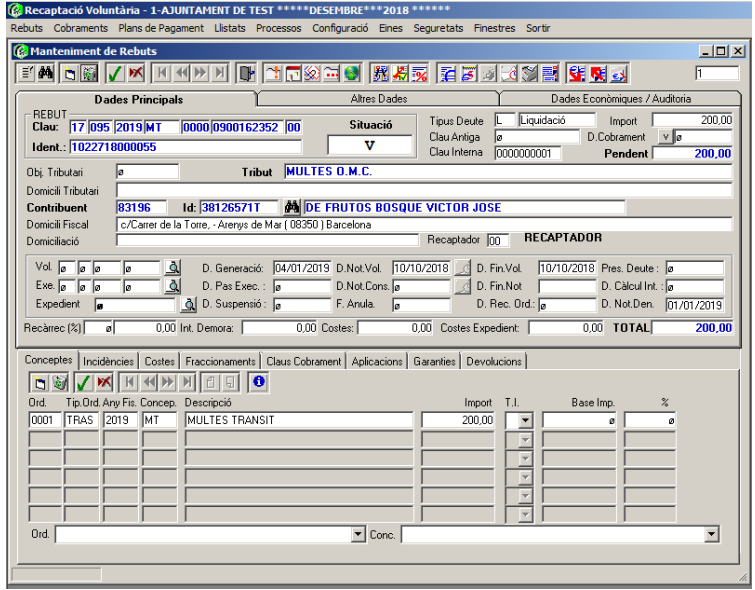

#### *7.2.2 Passar rebut a Executiva*

Mostrem com es passa el rebut a Executiva. PassERebut

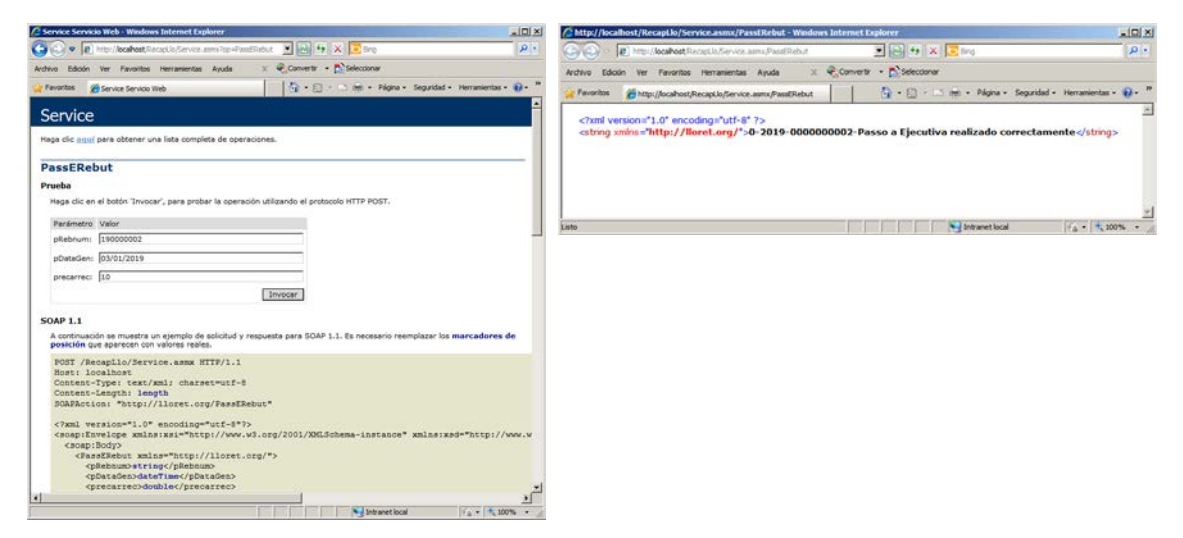

Es pot apreciar la creació de l'aplicació i el recàrrec sobre el rebut.

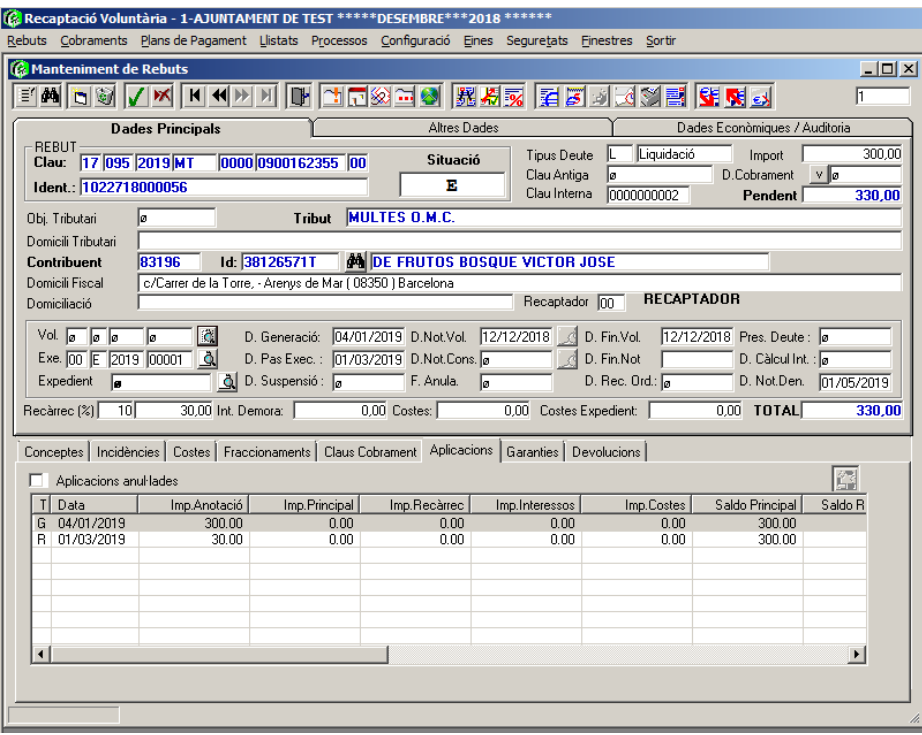

### *7.2.3 Passar un rebut a Voluntària*

Mostrem com es passa el rebut a Voluntària. PassVRebut

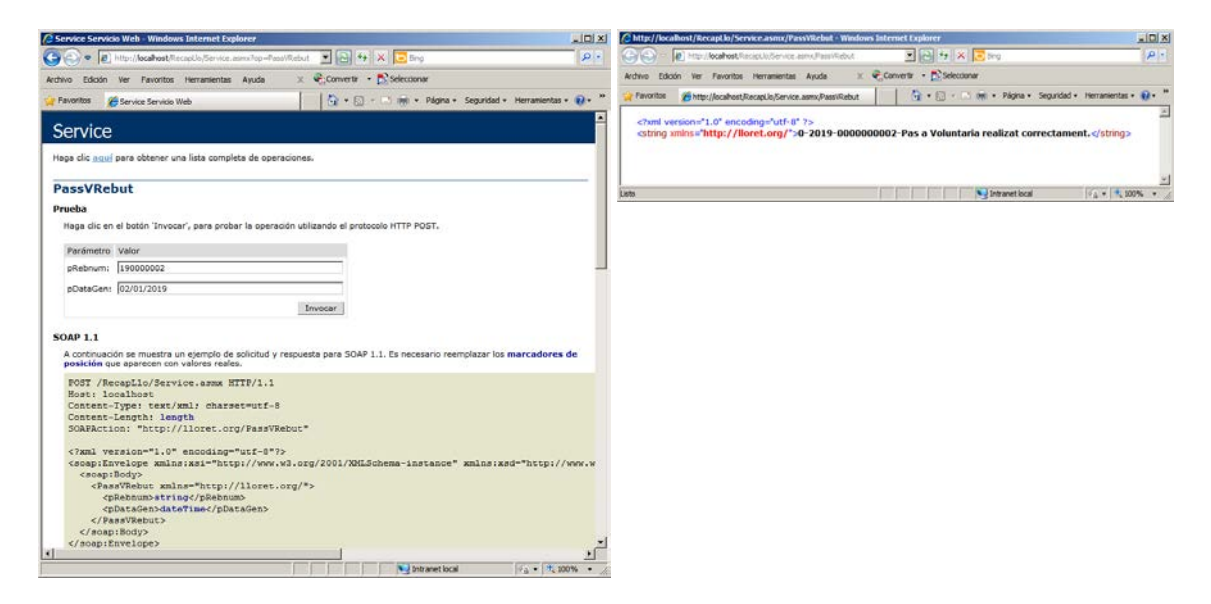

Podem observar com ha desfet les aplicacions del rebut, son les línies en vermell de l'aplicació

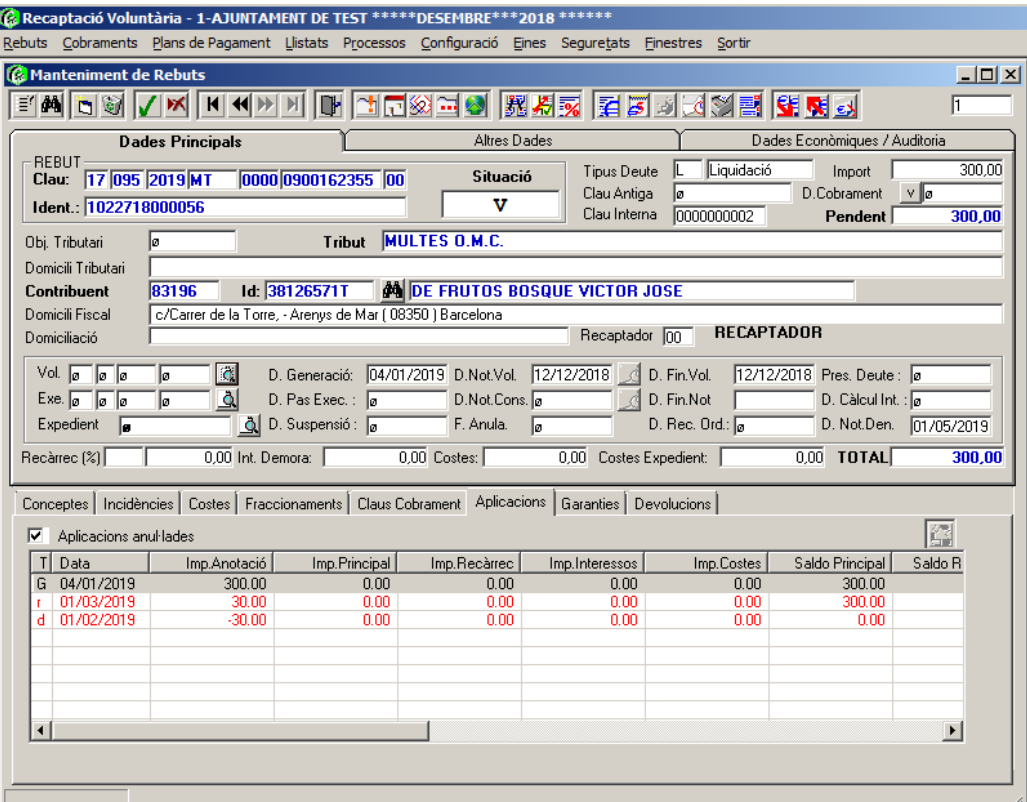

## *7.2.4 Operació de cobrament parcial o total*

Mostrem com cobrar parcialment un import sobre un rebut en executiva.

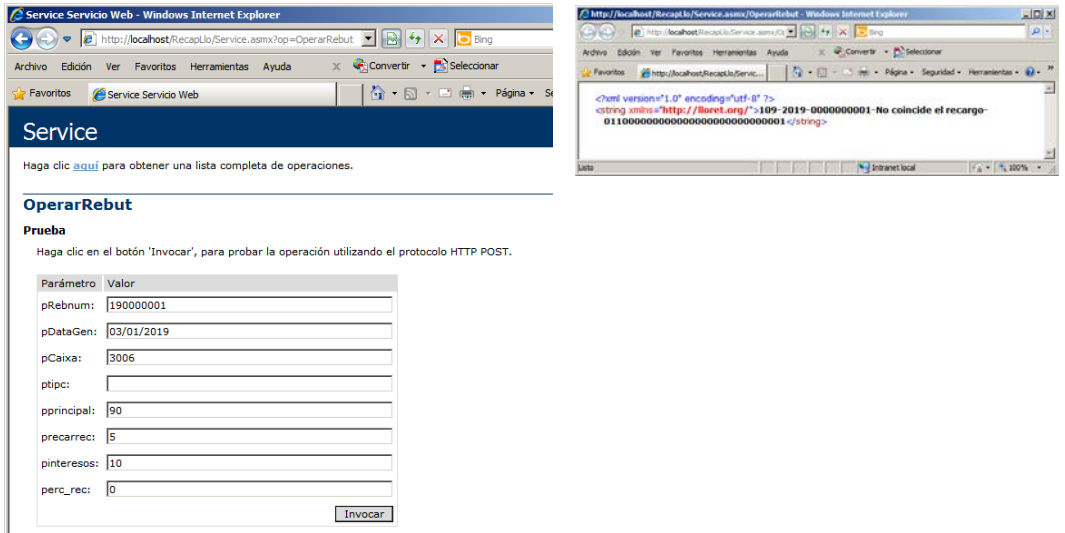

Com que les dades que hem posat estan mal calculades respecte el % recàrrec (perc\_rec) ens indica la incidència, però tot i això aplica el pagament.

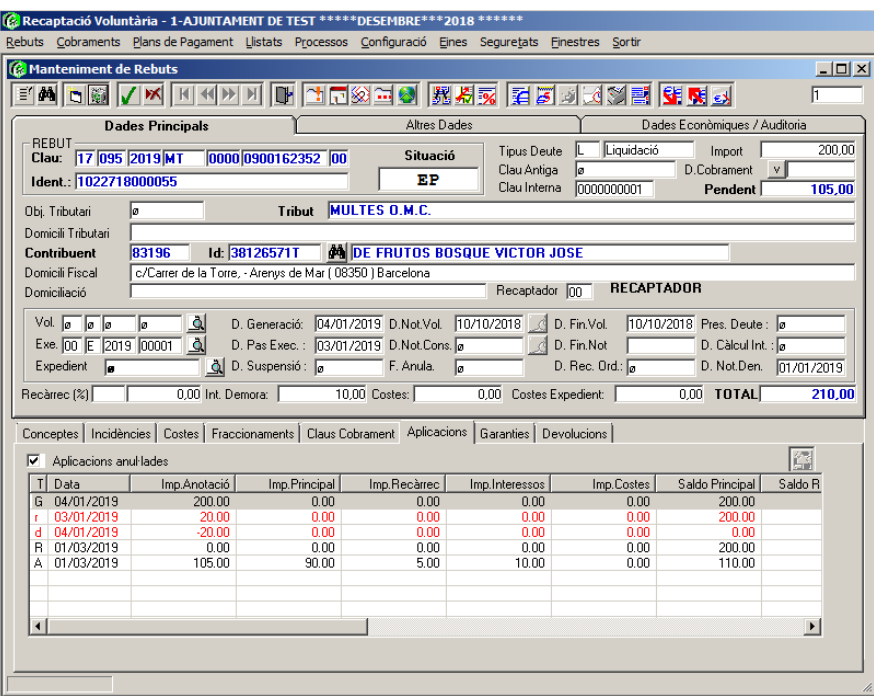

## *7.2.5 Passar un rebut a proposta de Baixa*

Mostrem com posar un rebut erroni a proposta de baixa amb la funció **BaixaRebut** 

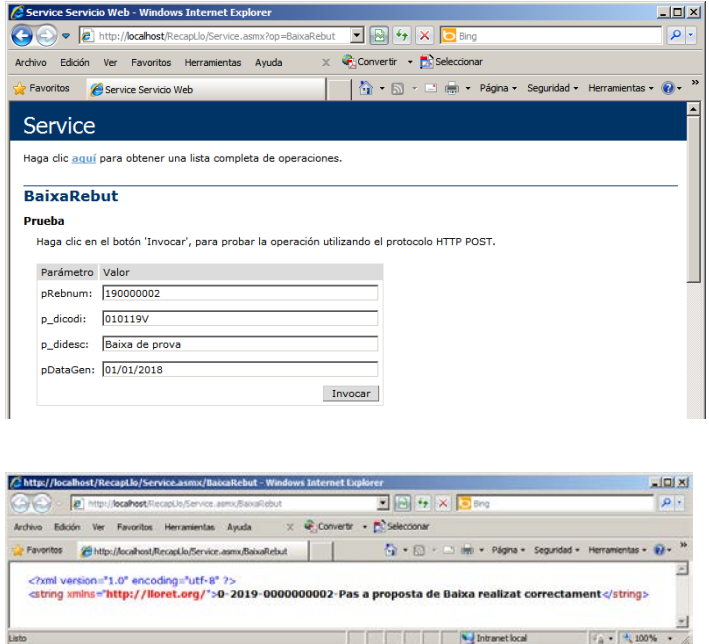

En el rebut es pot apreciar el canvi d'estat del rebut i com a altres dades te posada la proposta de baixa

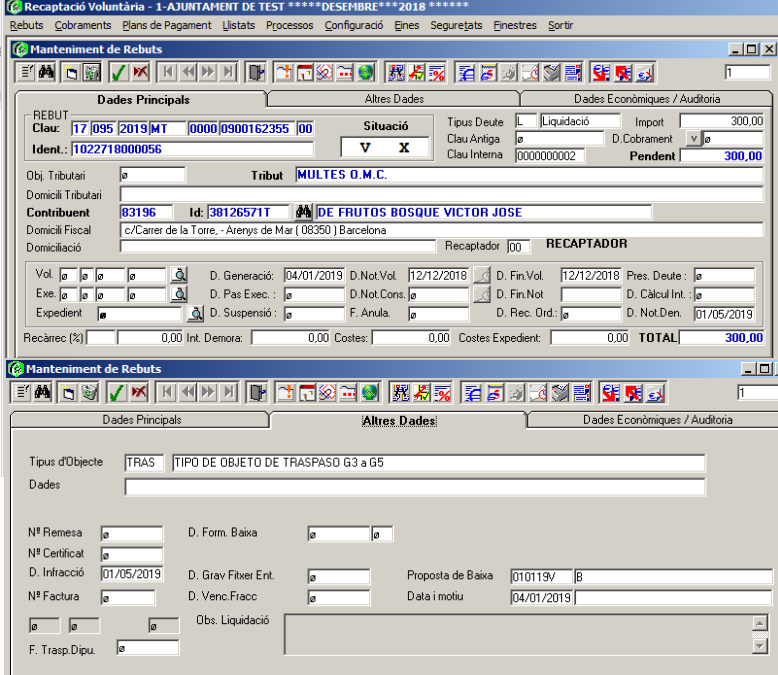

## 8 Conclusions

Tal i com es pot apreciar, la dificultat d'aquest tipus de projectes que es basen en sistemes ja implantats radica en l'anàlisi. Sobretot si el que intentem en aquest nou projecte és solucionar o ampliar algun aspecte, donat que ens obliga a conèixer tot el que s'ha fet en el sistema original.

L'Anàlisi d'un sistema existent com aquest requereix força temps per comprendre la problemàtica i les implicacions del sistema actual. Aquesta dificultat quan es tracta d'un sistema integrat per diversos mòduls es fa més elevat i alhora perillós donat que ens podem equivocar en alguna de les conclusions.

Tot i això, comptem amb el suport del departament d'Informàtica, el suport de l'empresa de desenvolupament del sistema Genesys5 i tenim els sistemes i entorns de proves per tal de comprovar el correcte funcionament del sistema desenvolupat.

En quan a les funcionalitats, inicialment es pretenia fer un sistema obert per integrar informació de la gestió i el cobrament de qualsevol tipus de rebuts provinents d'altres sistemes. Però el sistema ha quedat limitat a l'alta de rebuts de tipus multes (trànsit i zona blava) i al tractament de les operacions sobre els rebuts emesos al Consell.

Tot i això, hem estat capaços de crear un conjunt d'operacions i una estructura de funcionalitats capaç d'admetre més operacions i rebuts en un futur.

## 9 Glossari

### *CCS*

Acrònim de Consell Comarcal de la Selva

#### *Stakeholder*

És la part interessada, a informàtica fa referència a totes les persones, sistemes, entitats o organitzacions afectades per activitats, decisions o funcionalitats del projecte que es tracta.

#### *Objecte Tributari*

Fa referència a fets, activitats o propietats subjectes a una ordenança municipal, i sense determinar les dades de la titularitat.

#### *Ordenança*

Normativa municipal, segons la que s'estableixen fórmules sobre les dades sobre algun fet tributari

#### *Padró*

S'utilitza per anomenar un llistat o nòmina. El concepte municipal fa referència al registre on estan inscrits els ciutadans o objectes tributaris.

#### *Recaptació Voluntària (Rev)*

És la fase de la gestió dels rebuts que es troben dins el període establert per fer els pagaments sense incorre en cap infracció.

#### *Recaptació Executiva (Rex)*

És la fase de la gestió dels rebuts que es troben fora del període voluntari, fase on es carreguen interessos de demora, i altres operatives d'execució de cobraments.

#### *Nucli*

És un dels mòduls del producte de gestió municipal anomenat Genesys5. S'encarrega de la Gestió de les dades de territori padrons, creació de liquidacions,...

#### *Gtr*

És un dels mòduls del producte de gestió municipal anomenat Genesys5. S'encarrega de la Gestió de Tributs, generació de padrons, creació de liquidacions,...

# 10 Bibliografia

#### *Documentació UML, webs consultades*

[https://docs.microsoft.com/es-es/visualstudio/modeling/uml-component-diagrams](https://docs.microsoft.com/es-es/visualstudio/modeling/uml-component-diagrams-reference?view=vs-2015)[reference?view=vs-2015](https://docs.microsoft.com/es-es/visualstudio/modeling/uml-component-diagrams-reference?view=vs-2015)

<https://www.uv.mx/personal/maymendez/files/2011/05/umlTotal.pdf>

## *Creació d'un Web Service amb Visual Studio .Net*

[https://support.microsoft.com/es-do/help/301273/how-to-write-a-simple-web-service-by-using](https://support.microsoft.com/es-do/help/301273/how-to-write-a-simple-web-service-by-using-visual-basic-net-or-visual)[visual-basic-net-or-visual](https://support.microsoft.com/es-do/help/301273/how-to-write-a-simple-web-service-by-using-visual-basic-net-or-visual)

<https://msdn.microsoft.com/es-es/library/bb972248.aspx>

#### *Crides a procediments Oracle*

[https://support.microsoft.com/es-es/help/308049/how-to-call-a-parameterized-stored-procedure](https://support.microsoft.com/es-es/help/308049/how-to-call-a-parameterized-stored-procedure-by-using-ado-net-and-visu)[by-using-ado-net-and-visu](https://support.microsoft.com/es-es/help/308049/how-to-call-a-parameterized-stored-procedure-by-using-ado-net-and-visu)

#### *Creació i lectura Xml*

[https://docs.microsoft.com/es](https://docs.microsoft.com/es-es/dotnet/api/system.xml.xmldocument.createentityreference?view=netframework-4.7.2)[es/dotnet/api/system.xml.xmldocument.createentityreference?view=netframework-4.7.2](https://docs.microsoft.com/es-es/dotnet/api/system.xml.xmldocument.createentityreference?view=netframework-4.7.2)

#### *Enviament de Correus*

[https://docs.microsoft.com/en-us/dotnet/api/system.net.mail.smtpclient?view=netframework-](https://docs.microsoft.com/en-us/dotnet/api/system.net.mail.smtpclient?view=netframework-4.7.2)[4.7.2](https://docs.microsoft.com/en-us/dotnet/api/system.net.mail.smtpclient?view=netframework-4.7.2)

*Documentació Oracle PL/SQL* [https://docs.oracle.com/cd/B12037\\_01/appdev.101/b10807/toc.htm](https://docs.oracle.com/cd/B12037_01/appdev.101/b10807/toc.htm)

[https://docs.oracle.com/cd/B12037\\_01/server.101/b10759/statements\\_6007.htm#i2065383](https://docs.oracle.com/cd/B12037_01/server.101/b10759/statements_6007.htm#i2065383)

# 11 Bibliografia adjunta

*Documentació, formats de fitxers i altres arxius proporcionats per "La Caixa" que l'Ajuntament de Lloret de Mar utilitza per el seu treball amb col·laboració amb ells.*

### **Padron SEPA 2014 (versión - 4)**

Títol: "Especificaciones técnicas fichero padrón SEPA. Versión 4" Fitxer d'intercanvi amb "La Caixa" (format XML).

Usat per tal de carregar en el sistema bancari "La Caixa" els rebuts d'un Padró Municipal. Els rebuts poden estar domiciliats o no.

S'anomena com fitxer adjunt: PADRON SEPA 2014 (versión - 4)4.ppt

#### **Euro1-03**

Títol: "Formato del soporte del Padrón". Fitxer d'intercanvi amb "La Caixa" (format TXT). Usat per tal de carregar a LaCaixa els rebuts d'un Padró emès per l'Ajuntament. Els rebuts poden estar domiciliats o no. S'anomena com fitxer adjunt: Euro1-03.pdf

### **Euro4-03**

Títol: "Formato del soporte de resumen de gestión"

Fitxer d'intercanvi amb "La Caixa", per tal de carregar al Ajuntament els pagaments efectuats en el sistema bancari i els rebuts pendents de cobrament. També s'anomena retorn de resum de gestió del fitxer SEPA 2014 Annex 9.4. Es processa al final del període de voluntària, conté rebuts pagats i no pagats. S'anomena com fitxer adjunt: Euro4-03.pdf

#### **CUADERNO-60 Actual**

Títol: "Recaudación de tributos y otros ingresos municipales. Serie normas y procedimientos bancarios 60"

És el fitxer que es retorna al Ajuntament, provinent del sistema bancari amb els rebuts de liquidacions que s'han anat cobrant en un determinat període.

Aquestes liquidacions s'han pagat mitjançant una ràfega feta des de l'Ajuntament i que el contribuent ha pagat en alguna de les entitats habilitades. S'anomena com fitxer adjunt: CUADERNO-60 Actual.pdf

*Documentació sobre de formats d'intercanvi d'informació interbancari (complementaria)*

#### **Cuaderno 19\_14 Adeudos Directos SEPA ISO 20022 Esquema Básico - CAIXABANK (Noviembre 2015)**

Títol: "Órdenes en formato ISO 20022 para emisión de adeudos directos SEPA en euros. Esquema básico. Serie normas y procedimientos bancarios" Documentació genèrica sobre diferents tipus de fitxers d'intercanvi interbancaris.

### **Euro3-03**

Títol: "Formato del soporte de comunicación de cobros y anulaciones." Fitxer d'intercanvi amb "La Caixa" que l'Ajuntament no utilitza. S'anomena com fitxer adjunt: Euro3-03.pdf

#### **Euro5-03**

Títol: "Formato del soporte de impagados"

Fitxer d'intercanvi amb "La Caixa" que l'Ajuntament no utilitza per que te la gestió delegada.

S'anomena com fitxer adjunt: Euro5-03.pdf
## 12 Annexos.

Per no allargar la memòria del projecte, s'han extret en un document d'annexos els següents apartats. Aquests punts els considerem com part del treball.

### **12.1 Annex mòdul Nucli (Ncl)**

Mostra l'estructura física de les taules del mòdul de nucli.

#### **12.2 Annex mòdul Recaptació (Rev)**

Mostra l'estructura física de les taules del mòdul de recaptació nucli.

#### **12.3 Annex Fitxer Consell Comarcal**

Mostra l'estructura del fitxer de traspàs de rebuts que utilitza el Consell Comarcal per carregar rebuts d'altres municipis.

#### **12.4 Codi Error funcionalitats de cobrament**

Mostra el conjunt d'incidències i la codificació dels processos de cobrament bancaris entre el Consell i Audifilm.

# 13 Agraïments

El treball és el resultat de l'execució de la sèrie d'activitats realitzades dins l'assignatura "Treball de Final de Grau", en el segon semestre de l'any acadèmic 2018 / 2019.

Aquest projecte de fi de grau no hauria estat possible sense els sacrificis fets per tota la meva família, en especial la meva dona i fill. El temps que he deixat de compartir amb ells durant tot aquest temps no es pot recuperar però intentaré que es vegi compensat.

Durant tot aquest període són diverses les persones que d'una forma o altra han col·laborat i ajudat en la consecució dels objectius definits al començament de l'assignatura. Però en Francesc Masdeu Colàs és el màxim responsable i instigador de que s'hagi fet el aquest projecte, i no només això, sense ell jo no estaria fent aquest grau.

Cal dir, que com persona responsable del departament d'Informàtica de l'Ajuntament de Lloret de Mar, ha tingut un paper principal dins les fases d'anàlisi, i m'ha donat suport en tot els aspectes de procediment. Trobar la informació adequada en el punt adient, ha suposat un important estalvi de temps i una major eficiència per dur a terme la solució.

També vull agrair la tasca del consultor de l'assignatura Jordi Ferrer Duran pel seu suport, correccions i flexibilitat en les entregues parcials durant el desenvolupament del treball de final de grau.